# Contents

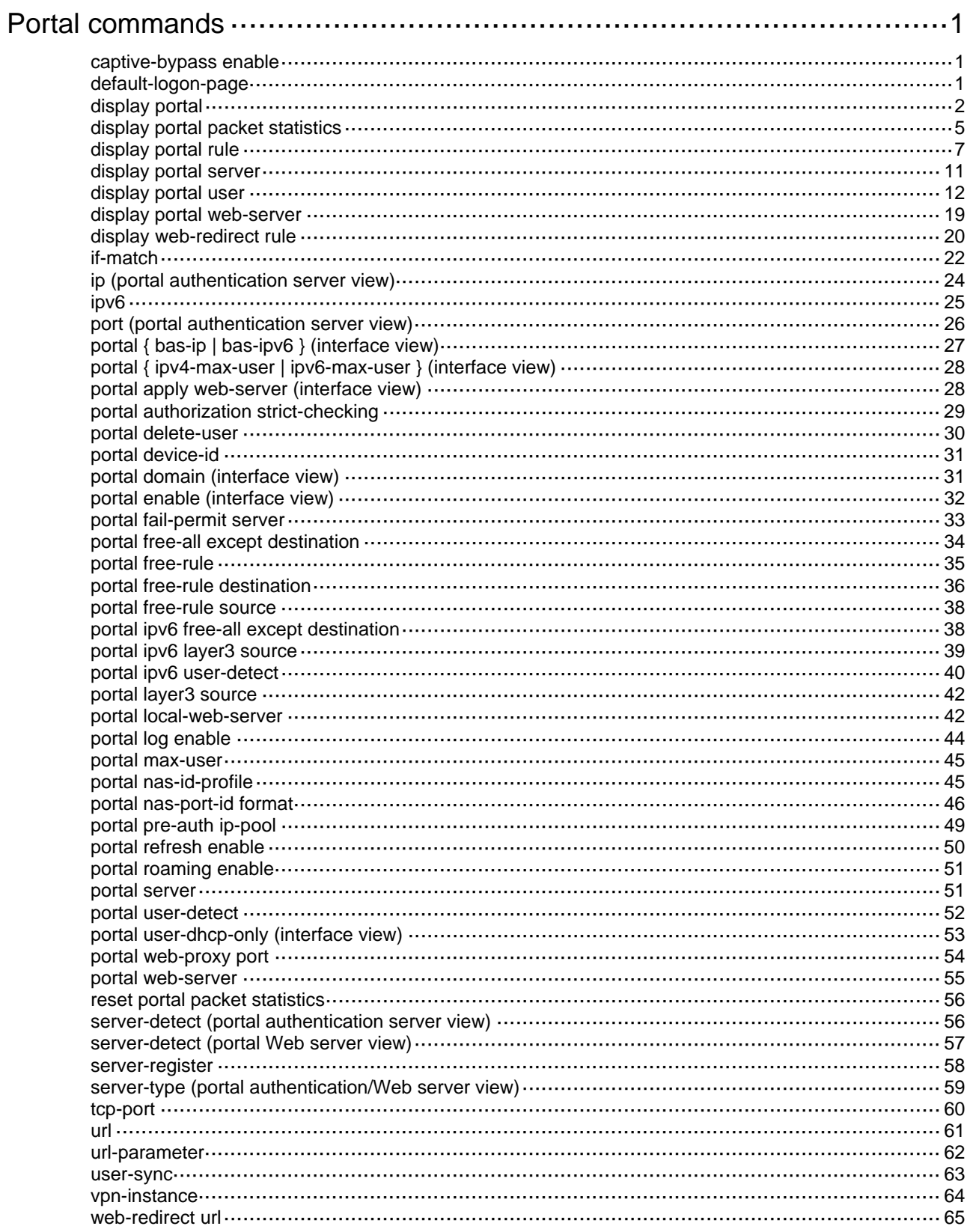

# <span id="page-1-1"></span><span id="page-1-0"></span>**Portal commands**

# <span id="page-1-2"></span>captive-bypass enable

Use **captive-bypass enable** to enable the captive-bypass feature.

Use **undo captive-bypass enable** to disable the captive-bypass feature.

### **Syntax**

**captive-bypass enable**

**undo captive-bypass enable**

### **Default**

The captive-bypass feature is disabled. The device automatically pushes the portal authentication page to the iOS devices and some Android devices when they are connected to the network.

#### **Views**

Portal Web server view

### **Predefined user roles**

network-admin

#### **Usage guidelines**

With this feature enabled, the device does not automatically push the portal authentication page to iOS devices and some Android devices when they are connected to the network. The device pushes the portal authentication page only when the user accesses the Internet by using a browser.

#### **Examples**

# Enable the captive-bypass feature.

<Sysname> system-view [Sysname] portal web-server wbs [Sysname-portal-websvr-wbs] captive-bypass enable

## **Related commands**

**display portal web-server** 

# <span id="page-1-3"></span>default-logon-page

Use **default-logon-page** to specify the default authentication page file for the local portal Web service.

Use **undo default-logon-page** to restore the default.

#### **Syntax**

**default-logon-page** *file-name*

**undo default-logon-page** 

# **Default**

The default authentication page file is **defaultfile.zip**.

### **Views**

Local portal Web service view

#### <span id="page-2-0"></span>**Predefined user roles**

network-admin

# **Parameters**

*file-name*: Specifies the default authentication page file by the file name (without the file storage directory). The file name is a case-sensitive string of 1 to 91 characters. Valid characters are letters, digits, dots (.) and underscores (\_).

### **Usage guidelines**

After you use the **default-logon-page** command to specify the file, the device decompresses the file to get the authentication pages. The device then sets them as the default authentication pages for local portal authentication.

As a best practice to ensure correct operation of the local portal service, use the predefined default authentication page file stored under the root directory of the device storage medium. If you want to customize authentication pages, follow the authentication page customization rules.

# **Examples**

# Specify file **pagefile1.zip** as the default authentication page file for local portal authentication.

<Sysname> system-view [Sysname] portal local-web-server http [Sysname-portal-local-websvr-http] default-logon-page pagefile1.zip

#### **Related commands**

**portal local-web-server** 

# <span id="page-2-1"></span>display portal

Use **display portal** to display portal configuration and portal running state.

#### **Syntax**

**display portal interface** *interface-type interface-number*

# **Views**

Any view

# **Predefined user roles**

network-admin

network-operator

# **Parameters**

**interface** *interface-type interface-number*: Specifies an interface by its type and number.

# **Examples**

# Display portal configuration and portal running state on VLAN-interface 2.

```
<Sysname> display portal interface vlan-interface 2 
 Portal information of Vlan-interface2 
      NAS-ID profile: aaa 
      Authorization : Strict checking 
      ACL : Enabled 
      User profile : Disabled 
 IPv4: 
      Portal status: Enabled
```

```
 Portal authentication method: Direct 
    Portal web server: wbs 
    Portal mac-trigger-server: Not configured 
    Authentication domain: my-domain 
    User-dhcp-only: Enabled 
    Pre-auth IP pool: ab 
    Max Portal users: Not configured 
    Bas-ip: Not configured 
    User detection : Type: ICMP Interval: 300s Attempts: 5 Idle time: 180s 
    Action for server detection: 
       Server type Server name and action
      Web server wbs when the fail-permit
       Portal server pts fail-permit
    Layer3 source network: 
        IP address Mask 
        1.1.1.1 255.255.0.0 
    Destination authentication subnet: 
       IP address Mask 
       2.2.2.2 255.255.255.0
 IPv6: 
    portal status: Disabled 
    Portal authentication method: Disabled 
    Portal web server: Not configured 
    Portal mac-trigger-server: Not configured 
    Authentication domain: Not configured 
    User-dhcp-only: Disabled 
    Pre-auth IP pool: Not configured 
    Max Portal users: Not configured 
    Bas-ipv6:Not configured 
    User detection: Not configured 
    Action for server detection: 
       Server type Server name and action
 -- -- -- 
    Layer3 source network: 
        IP address Prefix length 
    Destination authentication subnet: 
       IP address Prefix length
```
#### **Table 1 Command output**

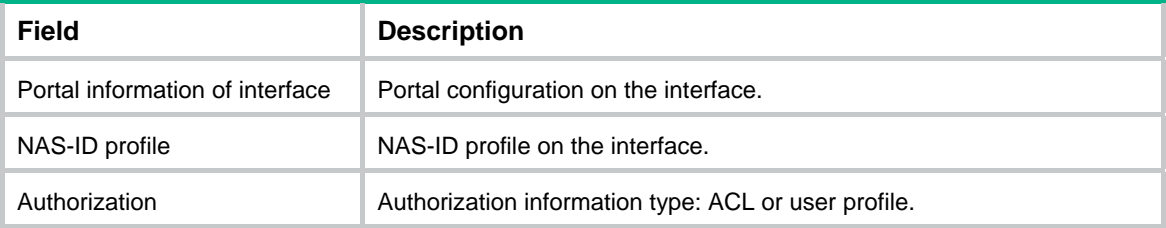

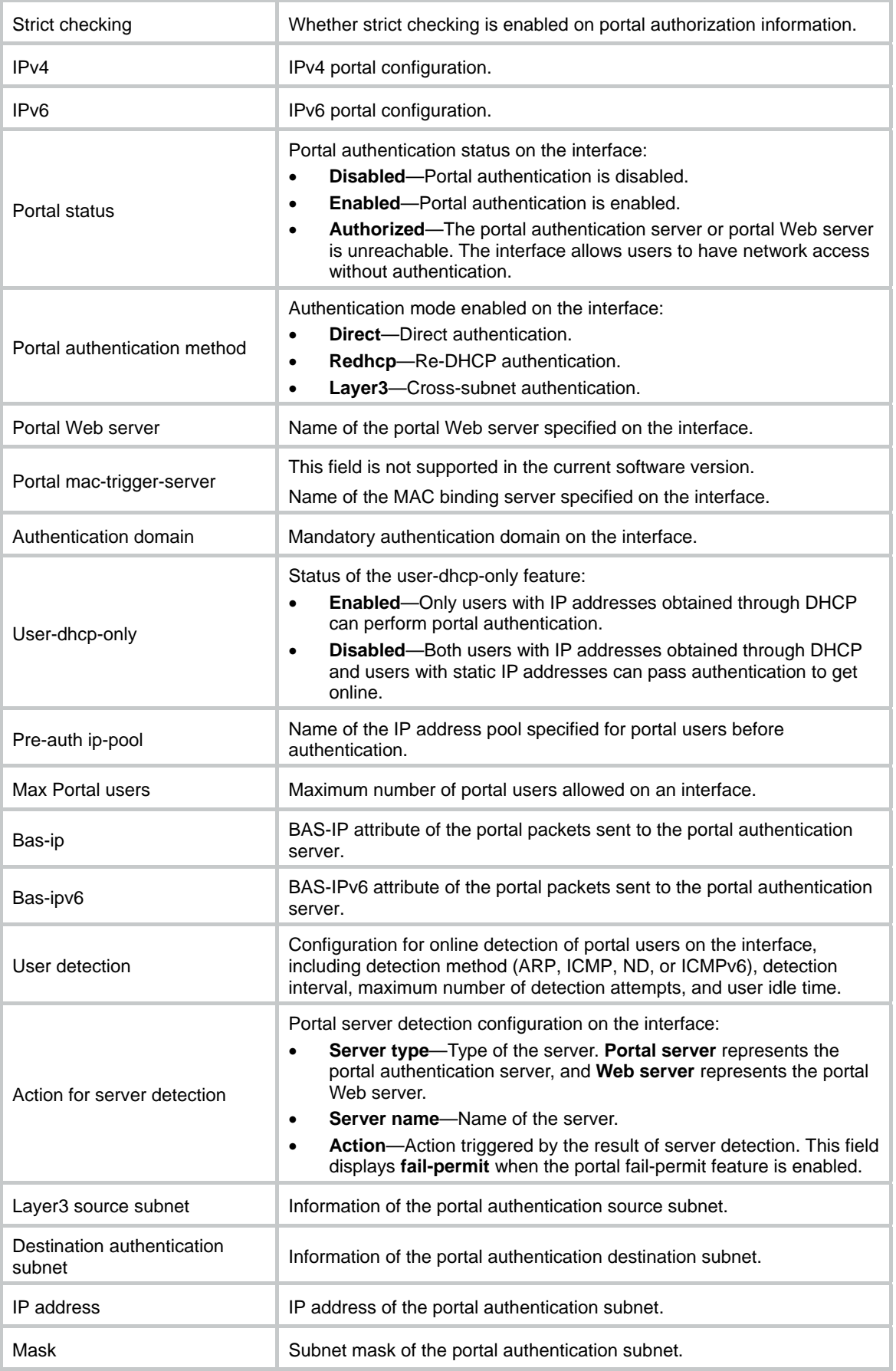

### <span id="page-5-0"></span>**Related commands**

**portal domain portal enable portal free-all except destination portal ipv6 free-all except destination portal ipv6 layer3 source portal layer3 source portal web-server** 

# <span id="page-5-1"></span>display portal packet statistics

Use **display portal packet statistics** to display packet statistics for portal authentication servers.

#### **Syntax**

**display portal packet statistics** [ **server** *server-name* ]

# **Views**

Any view

### **Predefined user roles**

network-admin

network-operator

### **Parameters**

**server** *server-name*: Specifies a portal authentication server by its name, a case-sensitive string of 1 to 32 characters.

#### **Usage guidelines**

This command displays statistics on packets the device sent to and received from portal authentication servers.

If you do not specify the **server** *server-name* option, this command displays packet statistics for all portal authentication servers.

#### **Examples**

#### # Display packet statistics for portal authentication server **pts**.

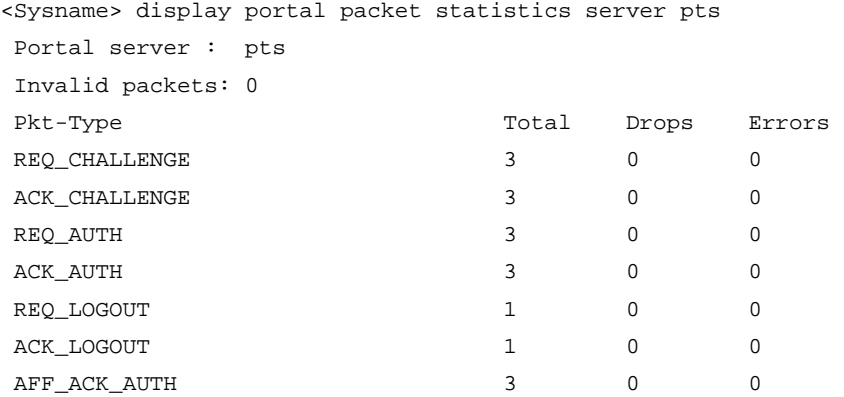

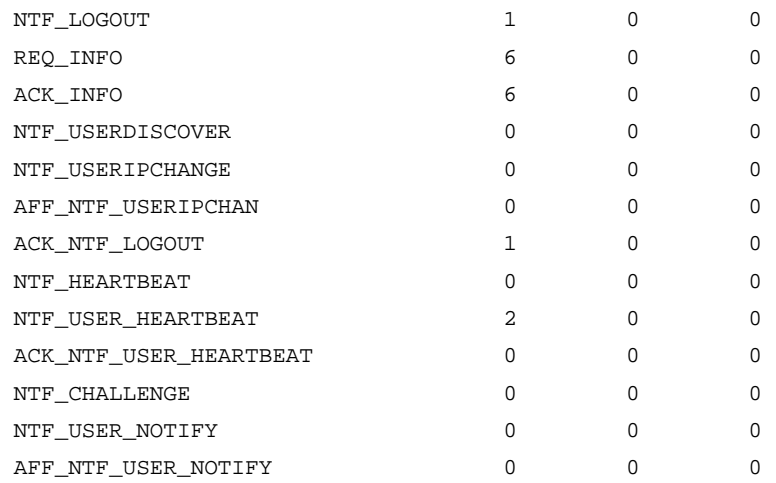

# **Table 2 Command output**

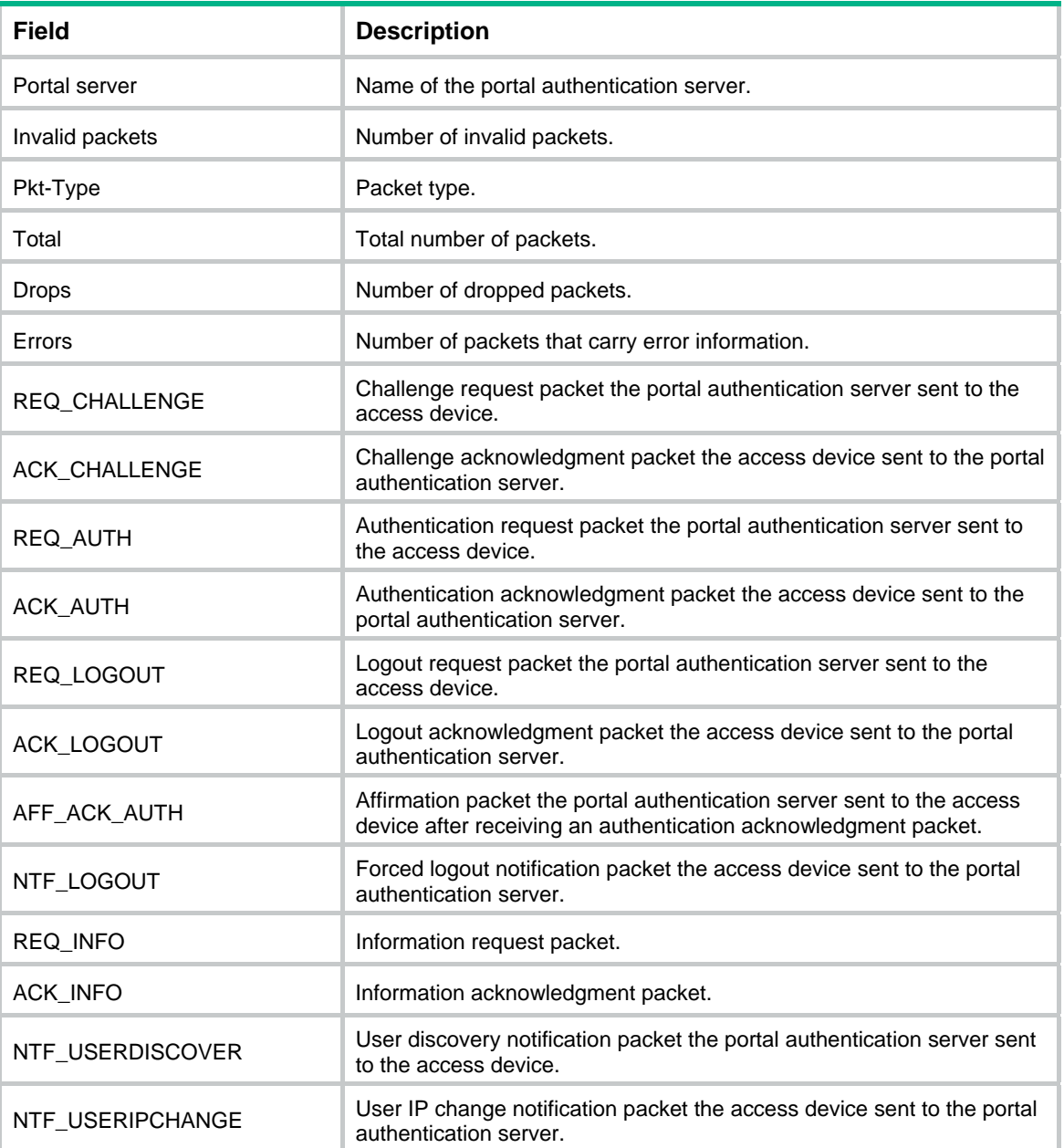

<span id="page-7-0"></span>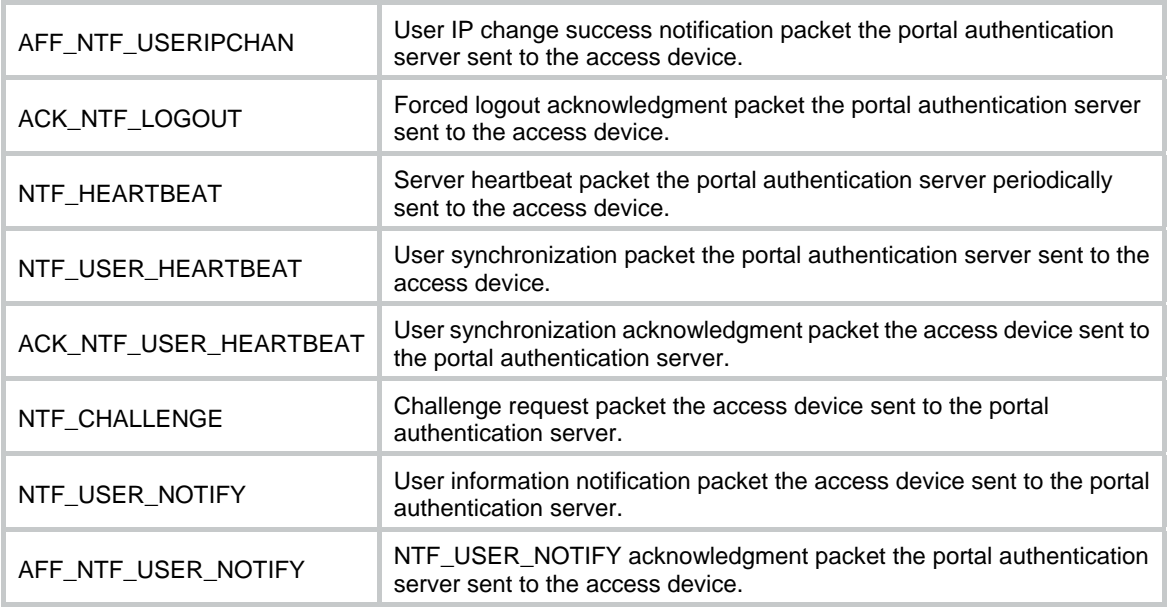

# **Related commands**

**reset portal packet statistics** 

# <span id="page-7-1"></span>display portal rule

Use **display portal rule** to display portal filtering rules.

## **Syntax**

```
display portal rule { all | dynamic | static } interface interface-type 
interface-number [ slot slot-number ]
```
#### **Views**

Any view

### **Predefined user roles**

network-admin

network-operator

### **Parameters**

**all**: Displays all portal filtering rules, including dynamic and static portal filtering rules.

**dynamic**: Displays dynamic portal filtering rules, which are generated after users pass portal authentication. These rules allow packets with specific source IP addresses to pass the interface.

**static**: Displays static portal filtering rules, which are generated after portal authentication is enabled. The interface filters packets by these rules when portal authentication is enabled.

**interface** *interface-type interface-number*: Specifies an interface by its type and number.

**slot** *slot-number*: Specifies an IRF member device by its member ID. If you do not specify a member device, this command displays portal filtering rules for all member devices.

# **Examples**

# Display all portal filtering rules on VLAN-interface 100.

```
<Sysname> display portal rule all interface vlan-interface 100 slot 1 
Slot 1:
```

```
IPv4 portal rules on Vlan-interface100: 
Rule 1 
Type : Static
 Action : Permit 
 Protocol : Any 
 Status : Active 
 Source: 
   IP : 0.0.0.0 
   Mask : 0.0.0.0 
  Port : Any
   MAC : 0000-0000-0000 
   Interface : Vlan-interface100 
   VLAN : 100 
 Destination: 
   IP : 192.168.0.111 
   Mask : 255.255.255.255 
  Port : Any
Rule 2 
 Type : Dynamic 
 Action : Permit 
 Status : Active 
 Source: 
   IP : 2.2.2.2 
   MAC : 000d-88f8-0eab 
   Interface : Vlan-interface100 
   VLAN : 100 
 Author ACL: 
   Number : 3001 
Rule 3 
Type : Static
Action : Redirect
 Status : Active 
 Source: 
   IP : 0.0.0.0 
  Mask : 0.0.0.0 Interface : Vlan-interface100 
   VLAN : 100 
  Protocol : TCP
 Destination: 
   IP : 0.0.0.0 
   Mask : 0.0.0.0 
  Port : 80
Rule 4: 
Type : Static
 Action : Deny
```
 Status : Active Source: IP : 0.0.0.0 Mask : 0.0.0.0 Interface : Vlan-interface100 VLAN : Any Destination: IP : 0.0.0.0 Mask : 0.0.0.0 IPv6 portal rules on Vlan-interface100: Rule 1 Type : Static Action : Permit Protocol : Any Status : Active Source:  $\begin{array}{ccc} \texttt{IP} & \cdot & \cdot & \cdot \\ \end{array}$  Prefix length : 0 Port : Any MAC : 0000-0000-0000 Interface : Vlan-interface100 VLAN : 100 Destination: IP : 3000::1 Prefix length : 64 Port : Any Rule 2 Type : Dynamic Action : Permit Status : Active Source: IP : 3000::1 MAC : 0015-e9a6-7cfe Interface : Vlan-interface100 VLAN : 100 Author ACL: Number : 3001 Rule 3 Type : Static Action : Redirect Status : Active Source:  $\begin{array}{ccc} \texttt{IP} & \cdot & \cdot & \cdot \\ \end{array}$  Prefix length : 0 Interface : Vlan-interface100

```
 VLAN : 100 
Protocol : TCP
  Destination: 
    \begin{array}{ccc} \text{IP} & \cdot & \cdot & \cdot \\ \end{array} Prefix length : 0 
   Port : 80
Rule 4: 
 Type : Static
Action : Deny
  Status : Active 
  Source: 
    \begin{array}{ccc} \text{IP} & \cdot & \cdot & \cdot \\ \end{array} Prefix length : 0 
    Interface : Vlan-interface100 
     VLAN : 100 
  Destination: 
    \begin{array}{ccc} \texttt{IP} & \hspace{1.5cm} : & \vdots & \end{array} Prefix length : 0 
Author ACL: 
     Number : 3001
```
# **Table 3 Command output**

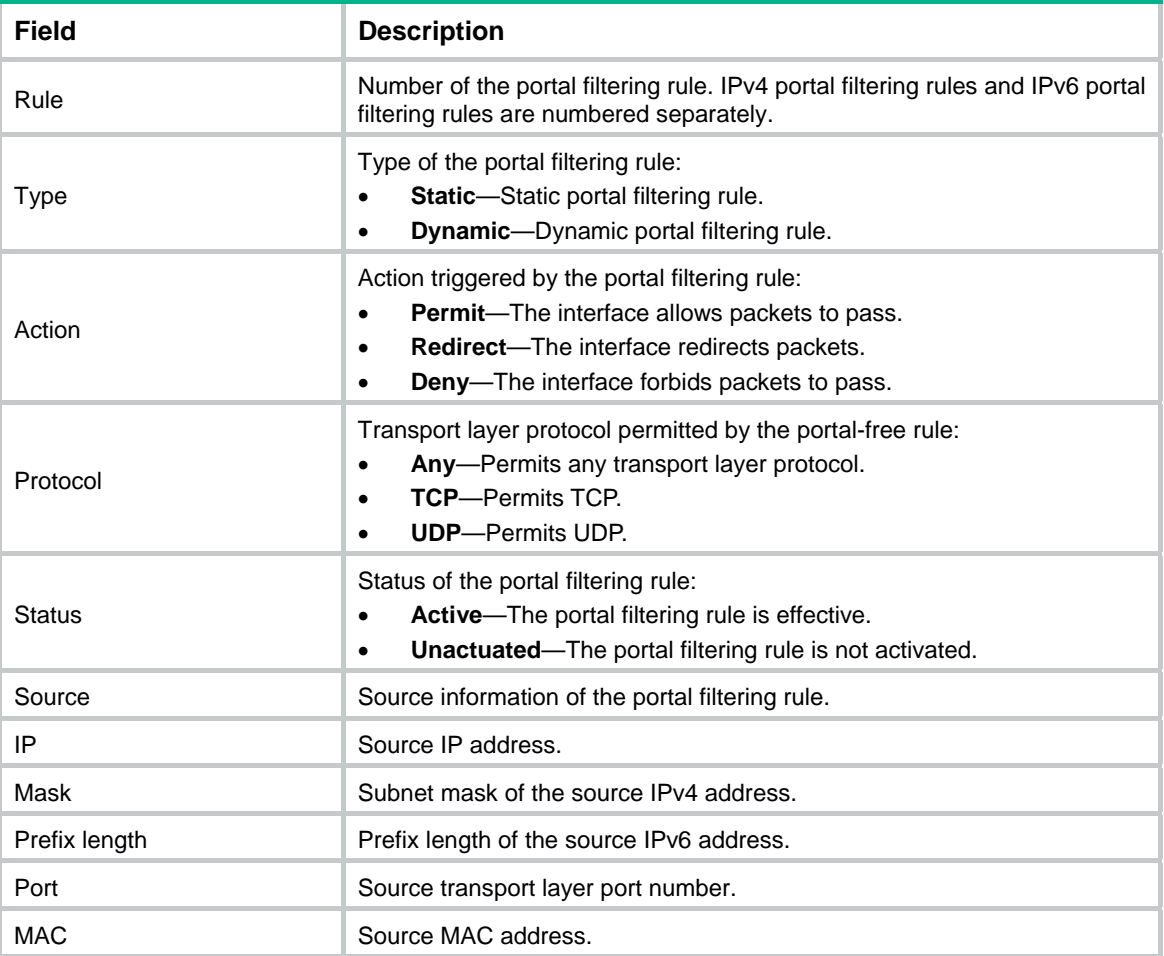

<span id="page-11-0"></span>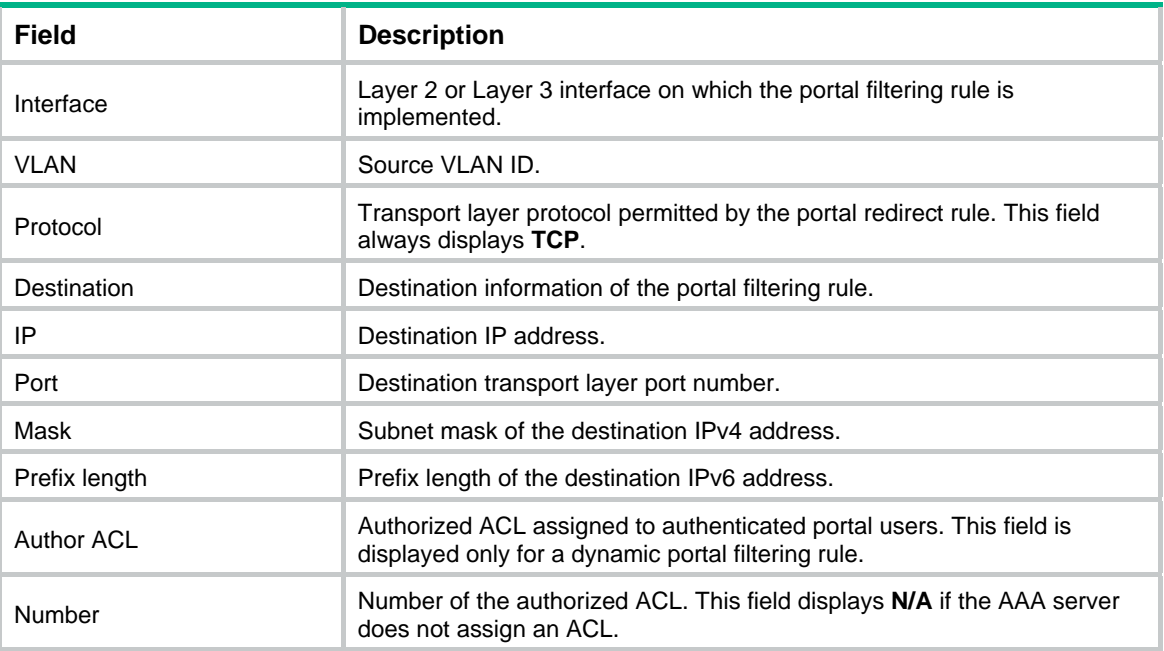

# <span id="page-11-1"></span>display portal server

Use **display portal server** to display information about portal authentication servers.

#### **Syntax**

```
display portal server [ server-name ]
```
# **Views**

Any view

# **Predefined user roles**

network-admin

network-operator

# **Parameters**

*server-name*: Specifies a portal authentication server by its name, a case-sensitive string of 1 to 32 characters.

# **Usage guidelines**

If you do not specify the *server-name* argument, this command displays information about all portal authentication servers.

# **Examples**

# Display information about the portal authentication server **pts**.

```
<Sysname> display portal server pts 
Portal server: pts 
  Type : IMC 
  IP : 192.168.0.111 
  VPN instance : Not configured 
 Port : 50100
 Server detection : Timeout 60s Action: log
  User synchronization : Timeout 200s
```
<span id="page-12-0"></span>Status : Up

## **Table 4 Command output**

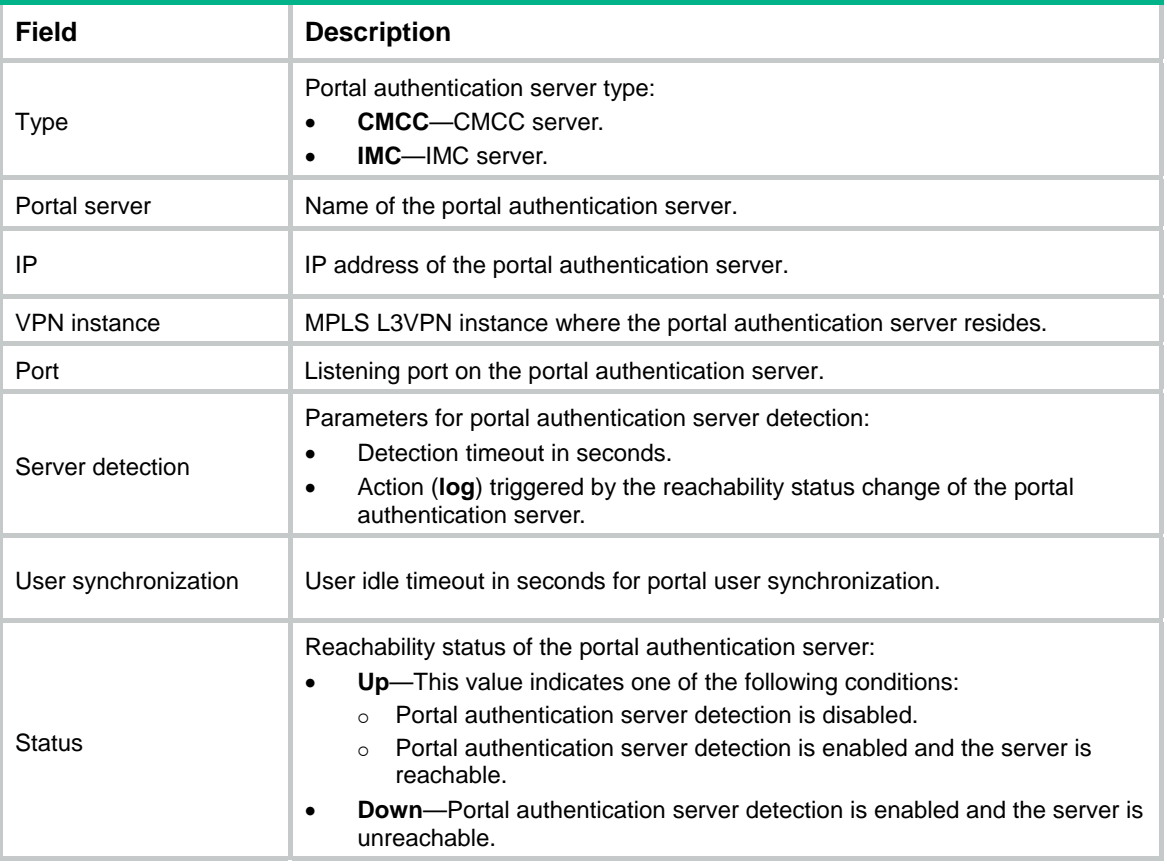

# **Related commands**

**portal enable portal server server-detect** (portal authentication server view) **user-sync** 

# <span id="page-12-1"></span>display portal user

Use **display portal user** to display information about portal users.

# **Syntax**

```
display portal user { all | interface interface-type interface-number | ip
ipv4-address | ipv6 ipv6-address } [ verbose ]
```
# **Views**

Any view

# **Predefined user roles**

network-admin

network-operator

### **Parameters**

**all**: Displays information about all portal users.

**interface** *interface-type interface-number*: Displays information about portal users on the specified interface.

**ip** *ipv4-address*: Specifies the IPv4 address of a portal user.

**ipv6** *ipv6-address*: Specifies the IPv6 address of a portal user.

**verbose**: Displays detailed information about portal users.

# **Examples**

```
# Display information about all portal users.
```

```
<Sysname> display portal user all 
Total portal users: 2 
Username: abc 
  Portal server: pts 
  State: Online 
  VPN instance: N/A 
 MAC TP TP VLAN Interface
  000d-88f8-0eab 2.2.2.2 100 Vlan-interface100 
  Authorization information: 
    DHCP IP pool: N/A 
    User profile: abc (active) 
    Session group profile: N/A 
    ACL number: N/A 
    Inbound CAR: N/A 
    Outbound CAR: N/A 
Username: def 
  Portal server: pts 
  State: Online 
  VPN instance: N/A 
 MAC TP TP VLAN Interface
   000d-88f8-0eac 3.3.3.3 200 Vlan-interface200 
  Authorization information: 
    DHCP IP pool: N/A 
    User profile: N/A 
    Session group profile: N/A 
    ACL number: 3001 
    Inbound CAR: N/A 
    Outbound CAR: N/A
```
#### **Table 5 Command output**

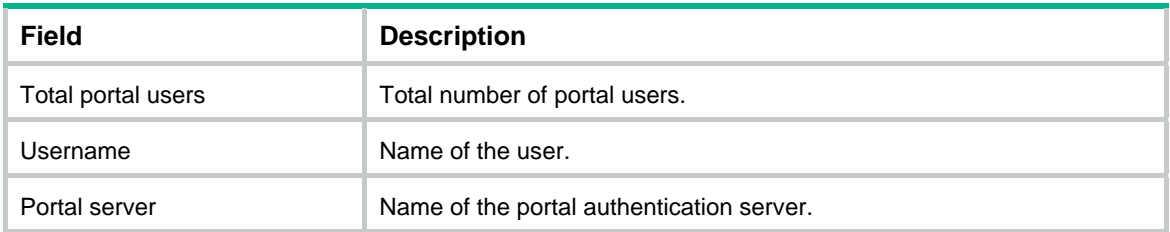

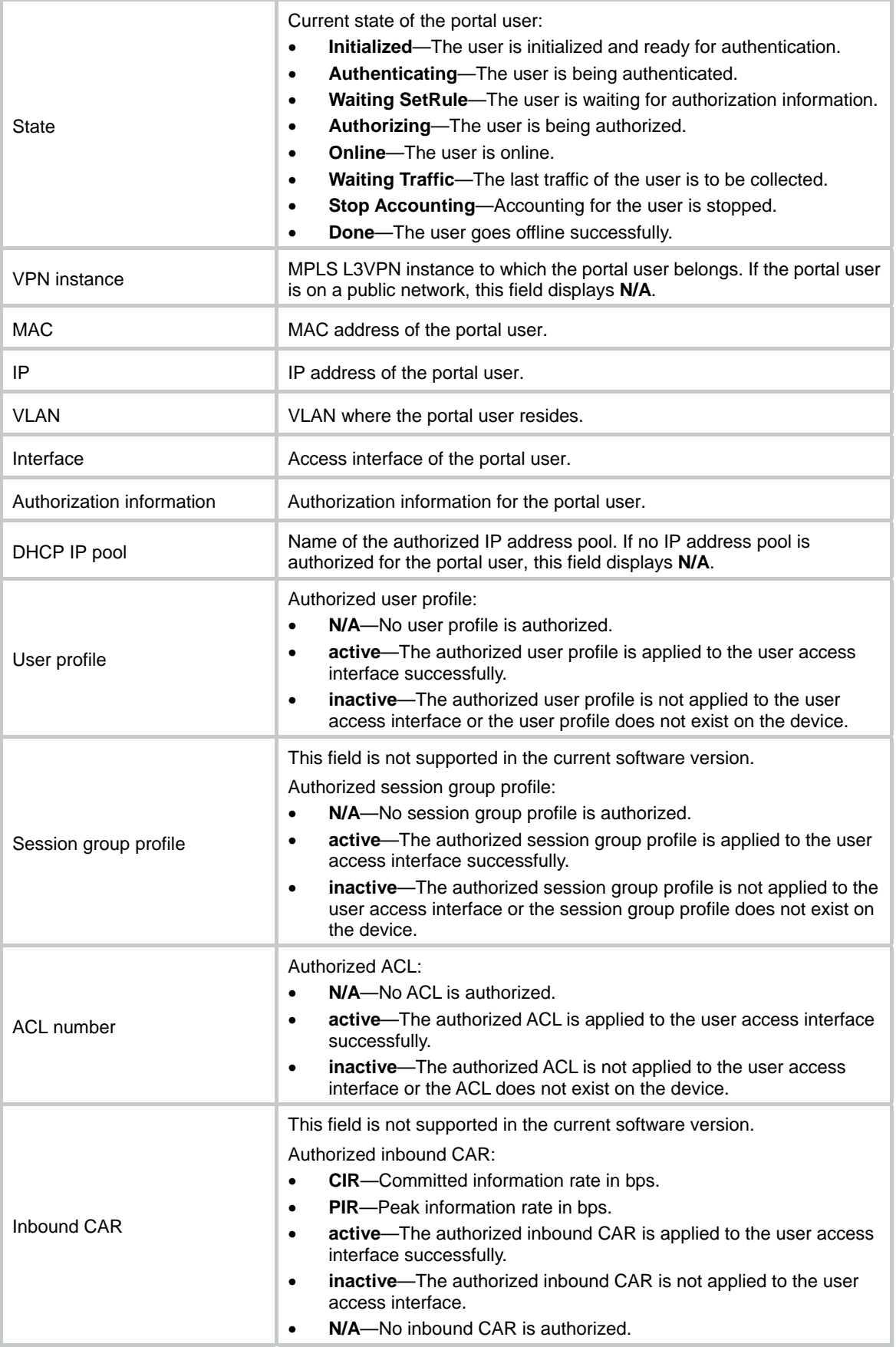

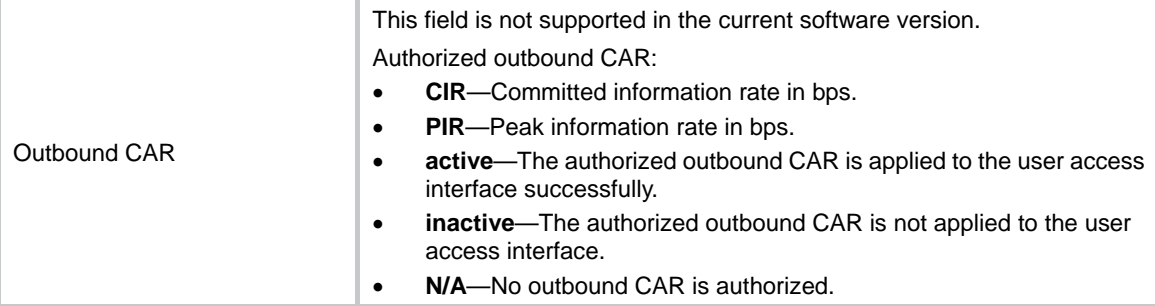

#### # Display detailed information about the portal user with IP address 50.50.50.3.

```
<Sysname> display portal user ip 50.50.50.3 verbose 
Basic: 
   Current IP address: 50.50.50.3 
   Original IP address: 30.30.30.2 
   Username: user1@hrss 
   User ID: 0x28000002 
   Access interface: Vlan-interface20 
   Service-VLAN/Customer-VLAN: -/- 
   MAC address: 0000-0000-0001 
   Domain: hrss 
   VPN instance: N/A 
   Status: Online 
   Portal server: test 
   Portal authentication method: Direct 
AAA: 
   Realtime accounting interval: 60s, retry times: 3 
   Idle cut: 180 sec, 10240 bytes, direction: Inbound 
   Session duration: 500 sec, remaining: 300 sec 
   Remaining traffic: 10240000 bytes 
   Login time: 2014-01-19 2:42:3 UTC 
   ITA policy name: N/A 
   DHCP IP pool: abc 
ACL&QoS&Multicast: 
   Inbound CAR: N/A 
   Outbound CAR: N/A 
   ACL number: 3000 (inactive) 
   User profile: portal (active) 
   Session group profile: N/A 
   Max multicast addresses: 4 
   Multicast address list: 1.2.3.1, 1.34.33.1, 3.123.123.3, 4.5.6.7 
                             2.2.2.2, 3.3.3.3, 4.4.4.4 
   User group: 1 (Id=1) 
Flow statistic: 
   Uplink packets/bytes: 7/546 
   Downlink packets/bytes: 0/0 
ITA: 
   Accounting merge: Disabled 
   Traffic separate: Disabled
```

```
 Quota-out offline: Disabled 
level-2 Session duration: N/A, remaining: N/A 
         Remaining traffic: N/A 
         Traffic action: Permit 
         Inbound CAR: N/A 
         Outbound CAR: N/A 
         Uplink packets/bytes: 0/0 
         Downlink packets/bytes: 0/0
```
# **Table 6 Command output**

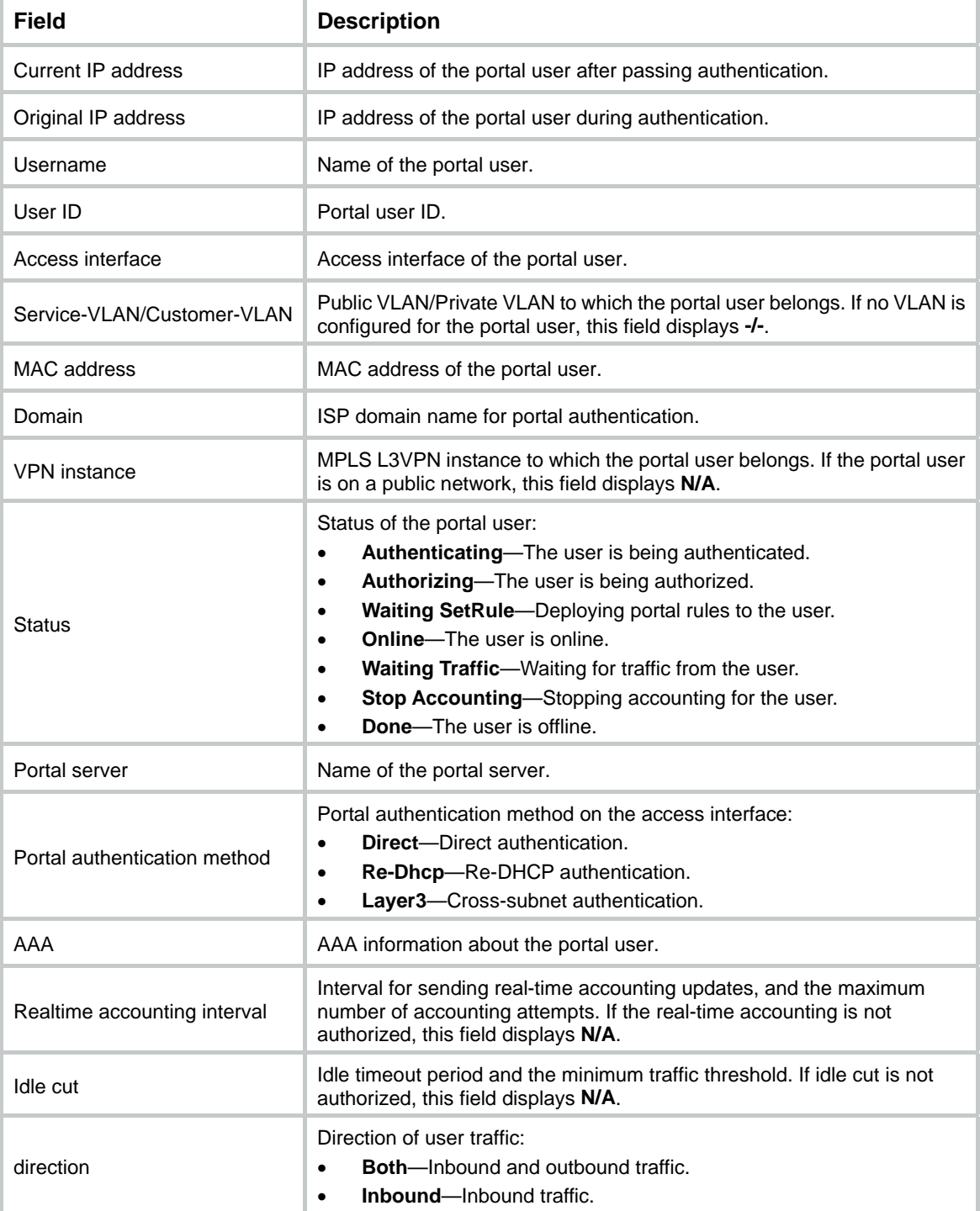

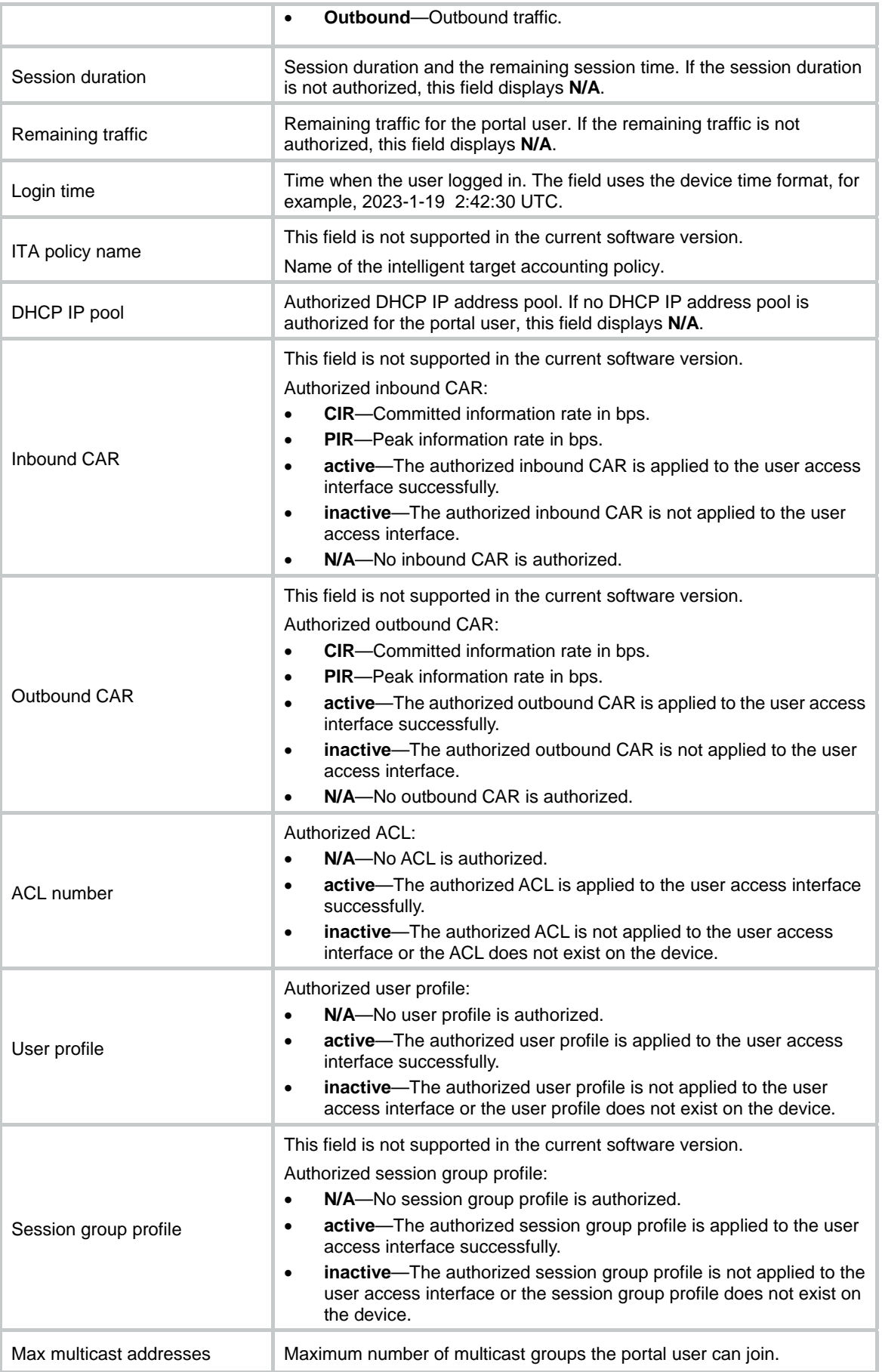

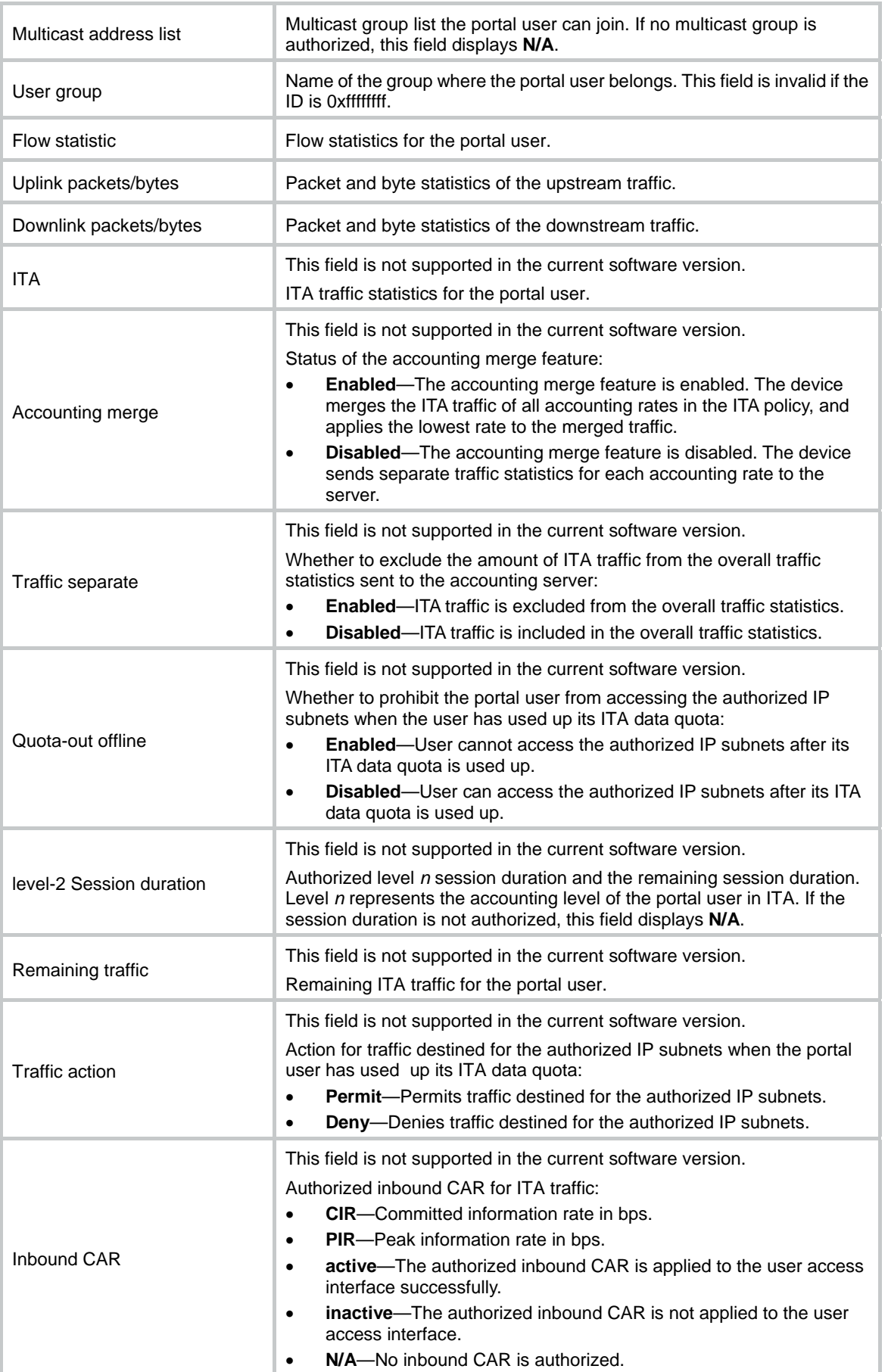

<span id="page-19-0"></span>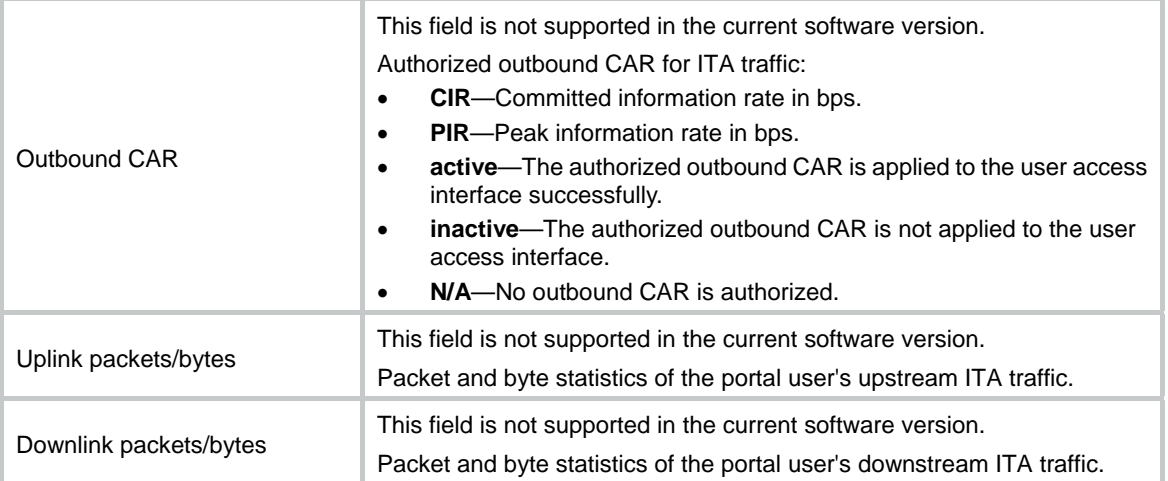

# **Related commands**

**portal enable** 

# <span id="page-19-1"></span>display portal web-server

Use **display portal web-server** to display information about portal Web servers.

# **Syntax**

**display portal web-server** [ *server-name* ]

# **Views**

Any view

## **Predefined user roles**

network-admin

network-operator

## **Parameters**

*server-name*: Specifies a portal Web server by its name, a case-sensitive string of 1 to 32 characters.

# **Usage guidelines**

If you do not specify the *server-name* argument, this command displays information about all portal Web servers.

## **Examples**

# Display information about portal Web server **wbs**.

```
<Sysname> display portal web-server wbs 
Portal Web server: wbs 
    Type : IMC 
    URL : http://www.test.com/portal 
    URL parameters : userurl=http://www.test.com/welcome 
                     userip=source-address 
    VPN instance : Not configured 
    Server detection : Interval: 120s Attempts: 5 Action: log 
    IPv4 status : Up 
    IPv6 status : Up
```
<span id="page-20-0"></span>Captive-bypass : Disabled

If-match : original-url http://2.2.2.2 redirect-url http://192.168.56.2

# **Table 7 Command output**

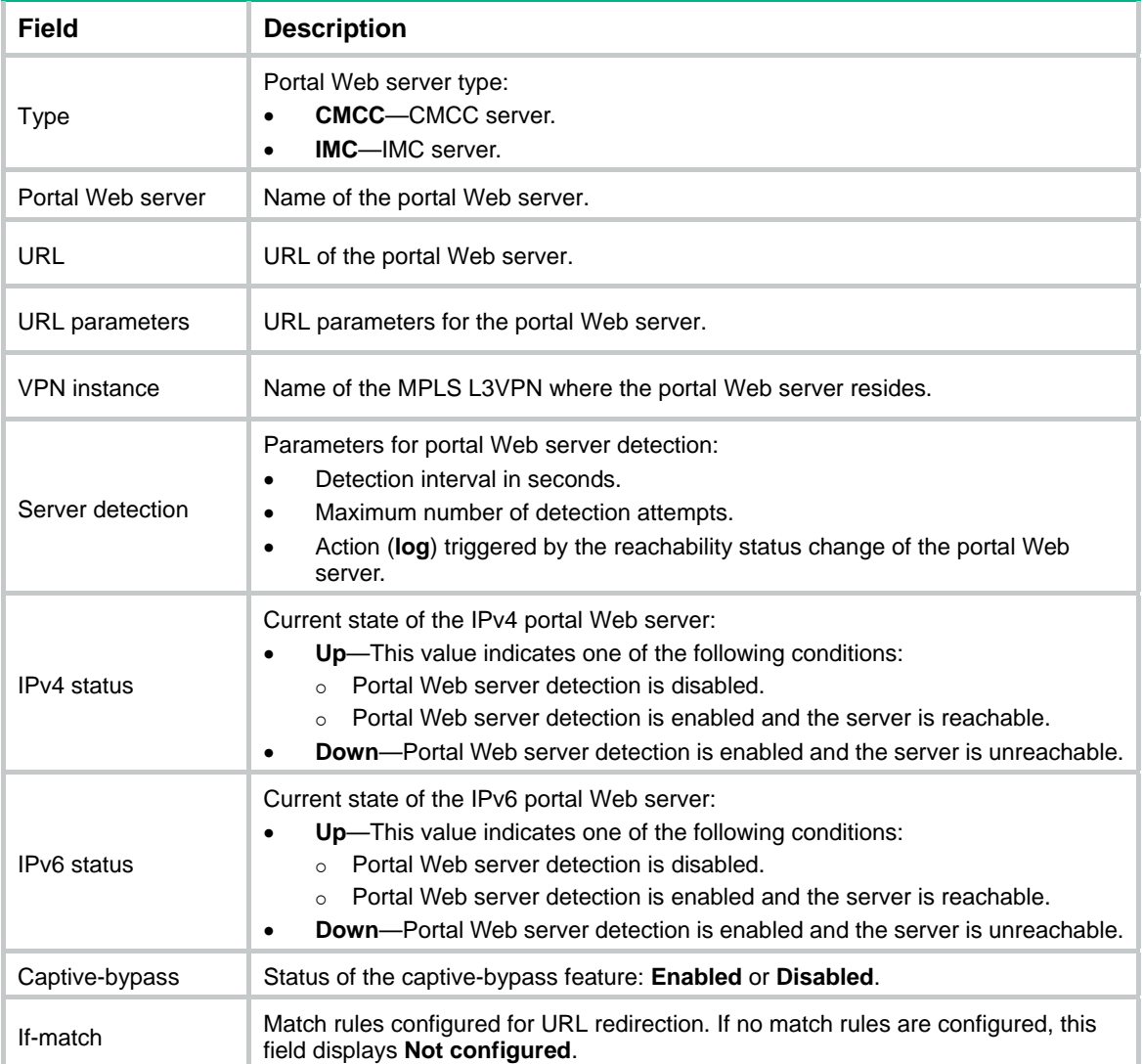

# **Related commands**

**portal enable** 

**portal web-server** 

**server-detect** (portal Web server view)

# <span id="page-20-1"></span>display web-redirect rule

Use **display web-redirect rule** to display information about Web redirect rules.

# **Syntax**

```
display web-redirect rule interface interface-type interface-number 
[ slot slot-number ]
```
## **Views**

Any view

### **Predefined user roles**

network-admin

network-operator

#### **Parameters**

**interface** *interface-type interface-number*: Specifies an interface by its type and number.

**slot** *slot-number*: Specifies an IRF member device by its member ID. If you do not specify a member device, this command displays Web redirect rules for the master device.

### **Examples**

#### # Display all Web redirect rules on VLAN-interface 100.

```
<Sysname> display web-redirect rule interface vlan-interface 100 
IPv4 web-redirect rules on vlan-interface 100: 
Rule 1: 
 Type : Dynamic 
 Action : Permit 
 Status : Active 
 Source: 
    IP : 192.168.2.114 
    VLAN : Any 
Rule 2: 
Type : Static
Action : Redirect
 Status : Active 
 Source: 
   VLAN : Any 
    Protocol : TCP 
 Destination: 
   Port : 80
IPv6 web-redirect rules on vlan-interface 100: 
Rule 1: 
Type : Static
Action : Redirect
 Status : Active 
 Source: 
    VLAN : Any 
   Protocol : TCP
 Destination:
```

```
Port : 80
```
## **Table 8 Command output**

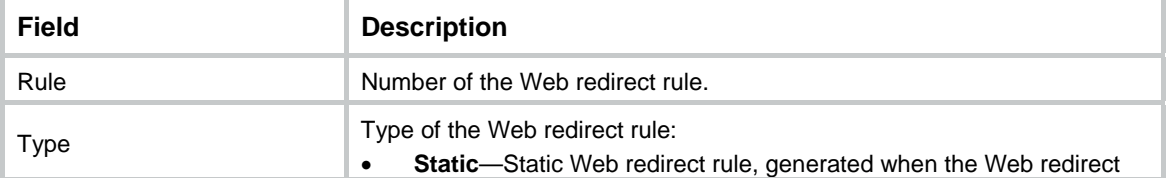

<span id="page-22-0"></span>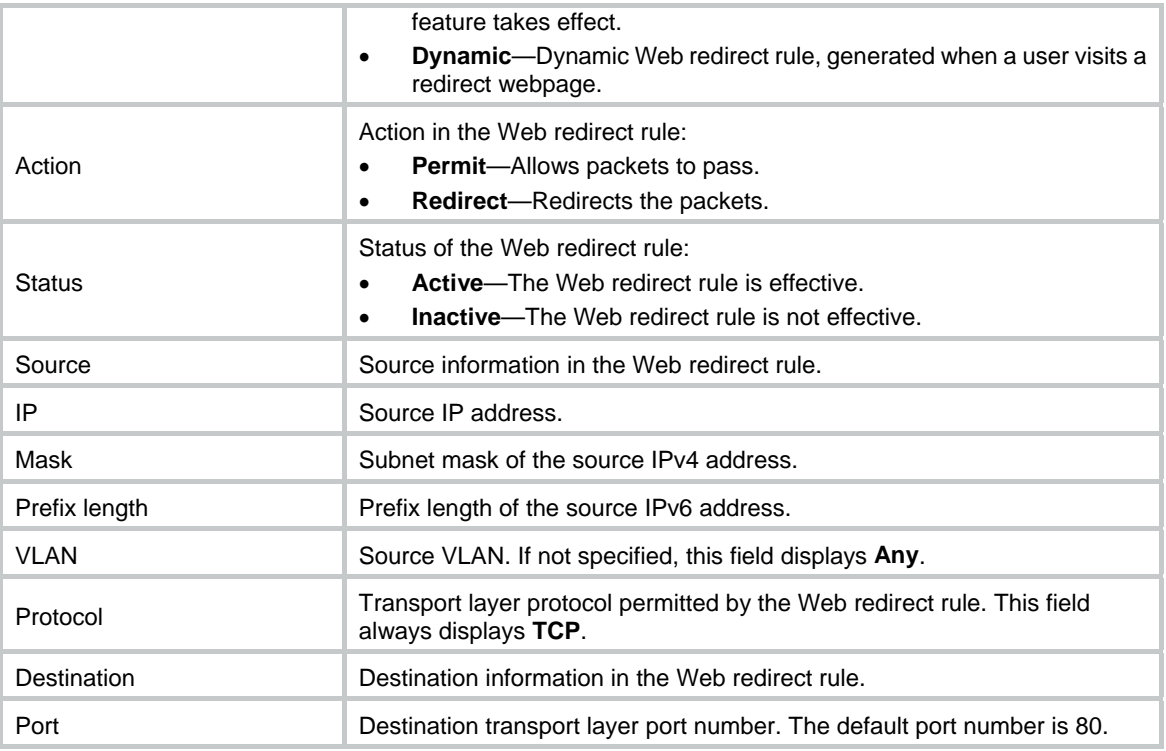

# <span id="page-22-1"></span>if-match

Use **if-match** to configure a match rule for URL redirection.

Use **undo if-match** to delete a URL redirection match rule.

# **Syntax**

```
if-match { original-url url-string redirect-url url-string
[ url-param-encryption { aes | des } key { cipher | simple } string ] |
user-agent string redirect-url url-string }
```
**undo if-match** { **original-url** *url-string* | **user-agent** *user-agent* }

# **Default**

No URL redirection match rules exist.

## **Views**

Portal Web server view

# **Predefined user roles**

network-admin

### **Parameters**

**original-url** *url-string*: Specifies a URL string to match the URL in HTTP requests of a portal user. The specified URL must be a complete URL starting with **http://** or **https://**, a case-sensitive string of 1 to 256 characters.

**redirect-url** *url-string*: Specifies the URL to which the user is redirected. The specified URL must be a complete URL starting with **http://** or **https://**, a case-sensitive string of 1 to 256 characters.

**url-param-encryption**: Specifies an encryption algorithm to encrypt the parameters carried in the redirection URL. If you do not specify an encryption algorithm, the parameters carried in the redirection URL are not encrypted.

**aes**: Specifies the AES algorithm.

**des**: Specifies the DES algorithm.

**key**: Specifies a key for encryption.

**cipher**: Specifies a key in encrypted form.

**simple**: Specifies a key in plaintext form. For security purposes, the key specified in plaintext form will be stored in encrypted form.

*string*: Specifies the case-sensitive key string. The string length varies by the selected encryption method:

- If **des cipher** is specified, the string length is 41 characters.
- If **des simple** is specified, the string length is 8 characters.
- If **aes cipher** is specified, the string length is 1 to 73 characters.
- If **aes simple** is specified, the string length is 1 to 31 characters.

**user-agent** *user-agent*: Specifies a user agent string to match the User-Agent string in HTTP or HTTPS requests. The user agent string is a case-sensitive string of 1 to 255 characters. The User-Agent string in HTTP or HTTPS requests includes information about hardware manufacturer, operating system, browser, and search engine.

#### **Usage guidelines**

A URL redirection match rule matches HTTP or HTTPS requests by user-requested URL or User-Agent information, and redirects the matching HTTP or HTTPS requests to the specified redirection URL.

For a user to successfully access a redirection URL, configure a portal-free rule to allow HTTP or HTTPS requests destined for the redirection URL to pass. For information about configuring portal-free rules, see the **portal free-rule** command.

For a portal Web server, you can configure the **url** command and the **if-match** command for URL redirection. The **url** command redirects all HTTP or HTTPS requests from unauthenticated users to the portal Web server for authentication. The **if-match** command allows for flexible URL redirection by redirecting specific HTTP or HTTPS requests to specific redirection URLs. If both commands are executed, the **if-match** command takes priority to perform URL redirection.

#### **Examples**

# Configure a match rule to redirect HTTP requests destined for the URL **http://www.abc.com.cn** to the URL **http://192.168.0.1** and use **DES** to encrypt the parameters carried in this redirection URL.

<Sysname> system-view

[Sysname] portal web-server wbs

[Sysname-portal-websvr-wbs] if-match original-url http://www.abc.com.cn redirect-url http://192.168.0.1 url-param-encryption des key simple 12345678

# Configure a match rule to redirect HTTP requests that carry the user agent string **5.0(WindowsNT6.1)AppleWebKit/537.36(KHTML,likeGecko)Chrome/36.0.1985.125Safari/537. 36** to the URL **http://192.168.0.1.**

```
<Sysname> system-view 
[Sysname] portal web-server wbs 
[Sysname-portal-websvr-wbs] if-match user-agent 
5.0(WindowsNT6.1)AppleWebKit/537.36(KHTML,likeGecko)Chrome/36.0.1985.125Safari/537.36 
redirect-url http://192.168.0.1
```
# <span id="page-24-0"></span>**Related commands**

```
display portal web-server 
portal free-rule 
url 
url-parameter
```
# <span id="page-24-1"></span>ip (portal authentication server view)

Use **ip** to specify the IPv4 address of a portal authentication server.

Use **undo ip** to restore the default.

#### **Syntax**

```
ip ipv4-address [ vpn-instance vpn-instance-name ] [ key { cipher | simple }
string ]
```
**undo ip** 

#### **Default**

The IPv4 address of the portal authentication server is not specified.

#### **Views**

Portal authentication server view

## **Predefined user roles**

network-admin

#### **Parameters**

*ipv4-address*: Specifies the IPv4 address of the portal authentication server.

**vpn-instance** *ipv4-vpn-instance-name*: Specifies the MPLS L3VPN instance to which the portal authentication server belongs. The *vpn-instance-name* argument represents the VPN instance name, a case-sensitive string of 1 to 31 characters. If the portal authentication server belongs to the public network, do not specify this option.

**key**: Specifies a shared key for communication with the portal authentication server. Portal packets exchanged between the access device and the portal authentication server carry an authenticator that is generated with the shared key. The receiver uses the authenticator to check the correctness of the received portal packets.

**cipher**: Specifies a key in encrypted form.

**simple**: Specifies a key in plaintext form. For security purposes, the key specified in plaintext form will be stored in encrypted form.

*string*: Specifies the key. Its plaintext form is a case-sensitive string of 1 to 64 characters. Its encrypted form is a case-sensitive string of 1 to 117 characters.

# **Usage guidelines**

A portal authentication server has only one IPv4 address. Therefore, in portal authentication server view, only one IPv4 address exists. If you execute this command multiple times, the most recent configuration takes effect.

Do not configure the same IPv4 address and MPLS L3VPN for different portal authentication servers.

## <span id="page-25-0"></span>**Examples**

# Specify **192.168.0.111** as the IPv4 address of portal authentication server **pts** and pliantext key **portal** as the shared key for communication with the portal authentication server.

<Sysname> system-view [Sysname] portal server pts

[Sysname-portal-server-pts] ip 192.168.0.111 key simple portal

# **Related commands**

**display portal server** 

**portal server** 

# <span id="page-25-1"></span>ipv6

Use **ipv6** to specify the IPv6 address of a portal authentication server.

Use **undo ipv6** to restore the default.

### **Syntax**

```
ipv6 ipv6-address [ vpn-instance vpn-instance-name ] [ key { cipher |
simple } string ]
```
**undo ipv6** 

## **Default**

The IPv6 address of the portal authentication server is not specified.

#### **Views**

Portal authentication server view

## **Predefined user roles**

network-admin

## **Parameters**

*ipv6-address*: Specifies the IPv6 address of the portal authentication server.

**vpn-instance** *ipv6-vpn-instance-name*: Specifies the MPLS L3VPN instance to which the portal authentication server belongs. The *ipv6-vpn-instance-name* argument represents the VPN instance name, a case-sensitive string of 1 to 31 characters. If the portal authentication server belongs to the public network, do not specify this option.

**key**: Specifies a shared key for communication with the portal authentication server. Portal packets exchanged between the access device and the portal authentication server carry an authenticator that is generated with the shared key. The receiver uses the authenticator to check the correctness of the received portal packets.

**cipher**: Specifies a key in encrypted form.

**simple**: Specifies a key in plaintext form. For security purposes, the key in plaintext form will be stored in encrypted form.

*string*: Specifies the key. Its plaintext form is a case-sensitive string of 1 to 64 characters. Its encrypted form is a case-sensitive string of 1 to 117 characters.

### **Usage guidelines**

A portal authentication server has only one IPv6 address. Therefore in portal authentication server view, only one IPv6 address exists. If you execute this command multiple times, the most recent configuration takes effect.

Do not configure the same IPv6 address and MPLS L3VPN for different portal authentication servers.

### <span id="page-26-0"></span>**Examples**

# Specify **2000::1** as the IPv6 address of portal authentication server **pts** and pliantext key **portal** as the shared key for communication with the portal authentication server.

<Sysname> system-view

[Sysname] portal server pts

[Sysname-portal-server-pts] ipv6 2000::1 key simple portal

#### **Related commands**

**display portal server** 

**portal server** 

# <span id="page-26-1"></span>port (portal authentication server view)

Use **port** to set the destination UDP port number used by the device to send unsolicited portal packets to the portal authentication server.

Use **undo port** to restore the default.

#### **Syntax**

**port** *port-number*

**undo port** 

#### **Default**

The device uses 50100 as the destination UDP port number for unsolicited portal packets.

# **Views**

Portal authentication server view

## **Predefined user roles**

network-admin

#### **Parameters**

*port-number*: Specifies a destination UDP port number the device uses to send unsolicited portal packets to the portal authentication server. The value range for this argument is 1 to 65534.

#### **Usage guidelines**

The specified port must be the port that listens to portal packets on the portal authentication server.

#### **Examples**

# Set the destination UDP port number to **50000** for the device to send unsolicited portal packets to portal authentication server **pts**.

<Sysname> system-view

[Sysname] portal server pts

[Sysname-portal-server-pts] port 50000

#### **Related commands**

**portal server** 

# <span id="page-27-1"></span><span id="page-27-0"></span>portal { bas-ip | bas-ipv6 } (interface view)

Use **portal** { **bas-ip** | **bas-ipv6** } to configure the BAS-IP or BAS-IPv6 attribute carried in the portal packets sent to the portal authentication server.

Use **undo portal** { **bas-ip** | **bas-ipv6** } to restore the default.

#### **Syntax**

```
portal { bas-ip ipv4-address | bas-ipv6 ipv6-address }
```
**undo portal** { **bas-ip** | **bas-ipv6** }

#### **Default**

The BAS-IP attribute of an IPv4 portal reply packet sent to the portal authentication server is the source IPv4 address of the packet. The BAS-IPv6 attribute of an IPv6 portal reply packet sent to the portal authentication server is the source IPv6 address of the packet.

The BAS-IP attribute of an IPv4 portal notification packet sent to the portal authentication server is the IPv4 address of the packet's output interface. The BAS-IPv6 attribute of an IPv6 portal notification packet sent to the portal authentication server is the IPv6 address of the packet's output interface.

#### **Views**

Interface view

#### **Predefined user roles**

network-admin

#### **Parameters**

*ipv4-address*: Specifies BAS-IP for portal packets sent to the portal authentication server. This attribute must be the IPv4 address of an interface on the device. It cannot be 0.0.0.0, 1.1.1.1, a class D address, a class E address, or a loopback address.

*ipv6-address*: Specifies BAS-IPv6 for portal packets sent to the portal authentication server. This attribute must be the IPv6 address of an interface on the device. It cannot be a multicast address, an all-0 address, or a link-local address.

# **Usage guidelines**

If the device runs Portal 2.0, unsolicited portal packets (such as a logout notification packet) sent to the portal authentication server must carry the BAS-IP attribute. If the device runs Portal 3.0, unsolicited portal packets sent to the portal authentication server must carry the BAS-IP or BAS-IPv6 attribute.

After this command takes effect, the source IP address for unsolicited notification portal packets the device sends to the portal authentication server is the configured BAS IP address. Otherwise, the source IP address of the packets is the IP address of the packet output interface.

You must configure the BAS-IP or BAS-IPv6 attribute on a portal authentication-enabled interface if the following conditions are met:

- The portal authentication server is an H3C IMC server or the portal authentication mode on the interface is re-DHCP.
- The portal device IP address specified on the portal authentication server is not the IP address of the portal packet output interface.

### **Examples**

# On interface VLAN-interface 100, configure the BAS-IP attribute as **2.2.2.2** for portal packets sent to the portal authentication server.

<Sysname> system-view [Sysname] interface vlan-interface 100 [Sysname–Vlan-interface100] portal bas-ip 2.2.2.2

#### <span id="page-28-0"></span>**Related commands**

**display portal** 

# <span id="page-28-1"></span>portal { ipv4-max-user | ipv6-max-user } (interface view)

Use **portal** { **ipv4-max-user** | **ipv6-max-user** } to set the maximum number of portal users allowed on an interface.

Use **undo portal** { **ipv4-max-user** | **ipv6-max-user** } to restore the default.

#### **Syntax**

**portal** { **ipv4-max-user** | **ipv6-max-user** } *max-number*

```
undo portal { ipv4-max-user | ipv6-max-user }
```
## **Default**

The maximum number of portal users allowed on an interface is not limited.

#### **Views**

Interface view

## **Predefined user roles**

network-admin

# **Parameters**

*max-number*: Specifies the maximum number of IPv4 or IPv6 portal users allowed on an interface, in the range of 1 to 4294967295.

# **Usage guidelines**

If the specified maximum number is smaller than the number of current online portal users on the interface, the limit can be set successfully. The limit does not impact the online portal users. However, the device does not allow new portal users to log in from the interface until the number drops down below the limit.

#### **Examples**

# Set the maximum number of IPv4 portal users to 100 on VLAN-interface 100.

<Sysname> system-view [Sysname] interface vlan-interface 100 [Sysname–Vlan-interface100] portal ipv4-max-user 100

#### **Related commands**

**display portal user** 

**portal max-user** 

# <span id="page-28-2"></span>portal apply web-server (interface view)

Use **portal** [ **ipv6** ] **apply web-server** to specify a portal Web server. The device redirects the HTTP requests sent by unauthenticated portal users to the portal Web server.

Use **undo portal** [ **ipv6** ] **apply web-server** to restore the default.

#### **Syntax**

**portal** [ **ipv6** ] **apply web-server** *server-name* [ **fail-permit** ]

**undo portal** [ **ipv6** ] **apply web-server** 

### <span id="page-29-0"></span>**Default**

No portal Web server is specified.

#### **Views**

Interface view

### **Predefined user roles**

network-admin

### **Parameters**

**ipv6**: Specifies an IPv6 portal Web server. If the server is an IPv4 portal Web server, do not specify this keyword.

*server-name*: Specifies a portal Web server by its name, a case-sensitive string of 1 to 32 characters. The name must already exist.

**fail-permit**: Enables the portal fail-permit feature on the interface. The portal fail-permit feature allows portal users to access the Internet without authentication when the portal Web server is unreachable.

## **Usage guidelines**

You can enable both IPv4 and IPv6 portal authentication on an interface. Therefore, you can specify both an IPv4 portal Web server and an IPv6 portal Web server on the interface.

When portal fail-permit is enabled for a portal authentication server and a portal Web server on the interface, portal authentication is disabled for users on the interface if either server is unreachable. Portal authentication resumes after both servers become reachable.

#### **Examples**

# Specify portal Web server **wbs** on VLAN-interface 100 for portal authentication.

<Sysname> system-view [Sysname] interface vlan-interface 100 [Sysname–Vlan-interface100] portal apply web-server wbs

#### **Related commands**

**display portal** 

**portal fail-permit server** 

**portal web-server** 

# <span id="page-29-1"></span>portal authorization strict-checking

Use **portal authorization strict-checking** to enable strict checking on portal authorization information.

Use **undo portal authorization strict-checking** to disable strict checking on portal authorization information.

## **Syntax**

```
portal authorization { acl | user-profile } strict-checking 
undo portal authorization { acl | user-profile } strict-checking
```
**Default** 

Strict checking on portal authorization information is disabled. If an authorized ACL or user profile does not exist on the device or the user profile fails to be deployed, the user will not be logged out.

### <span id="page-30-0"></span>**Views**

Interface view

### **Predefined user roles**

network-admin

## **Parameters**

**acl**: Enables strict checking on authorized ACLs.

**user-profile**: Enables strict checking on authorized user profiles.

#### **Usage guidelines**

The strict checking feature on an interface allows a portal user to stay online only when the authorization information for the user is successfully deployed. The strict checking fails if the authorized ACL or user profile does not exist on the device or the device fails to deploy the authorized user profile.

You can enable strict checking on the authorized ACL, authorized user profile, or both. If you enable both strict ACL checking and user profile checking, the user will be logged out if either checking fails.

#### **Examples**

# Enable strict checking on authorized ACLs on VLAN-interface 100.

<Sysname> system-view [Sysname] interface vlan-interface 100 [Sysname-Vlan-interface100] portal authorization acl strict-checking

#### **Related commands**

**display portal** 

# <span id="page-30-1"></span>portal delete-user

Use **portal delete-user** to log out online portal users.

### **Syntax**

```
portal delete-user { ipv4-address | all | interface interface-type 
interface-number | ipv6 ipv6-address }
```
#### **Views**

System view

#### **Predefined user roles**

network-admin

### **Parameters**

*ipv4-address*: Specifies the IP address of an IPv4 online portal user.

**all**: Specifies IPv4 and IPv6 online portal users on all interfaces.

**interface** *interface-type interface-number*: Specifies an interface by its type and number. If you specify this option, this command logs out all IPv4 and IPv6 online portal users on the interface.

**ipv6** *ipv6-address*: Specifies the IP address of an IPv6 online portal user.

#### **Examples**

# Log out the online portal user whose IP address is **1.1.1.1**.

```
<Sysname> system-view
```
[Sysname] portal delete-user 1.1.1.1

#### <span id="page-31-0"></span>**Related commands**

**display portal user** 

# <span id="page-31-1"></span>portal device-id

Use **portal device-id** to specify the device ID.

Use **undo portal device-id** to restore the default.

# **Syntax**

**portal device-id** *device-id* 

**undo portal device-id** 

## **Default**

A device is not configured with a device ID.

## **Views**

System view

## **Predefined user roles**

network-admin

#### **Parameters**

*device-id*: Specifies a device ID for the device, a case-sensitive string of 1 to 63 characters.

#### **Usage guidelines**

The portal authentication server uses device IDs to identify the devices that send protocol packets to the portal server.

Make sure the configured device ID is different than any other access devices communicating with the same portal authentication server.

#### **Examples**

# Set the device ID of the device to 0002.0010.100.00.

<Sysname> system-view [Sysname] portal device-id 0002.0010.100.00

# <span id="page-31-2"></span>portal domain (interface view)

Use **portal** [ **ipv6** ] **domain** to specify a portal authentication domain on an interface. All portal users accessing through the interface must use the authentication domain.

Use **undo portal** [ **ipv6** ] **domain** to delete the configured portal authentication domain.

#### **Syntax**

**portal** [ **ipv6** ] **domain** *domain-name* 

**undo portal** [ **ipv6** ] **domain** 

# **Default**

No portal authentication domain is configured on an interface.

# **Views**

Interface view

# <span id="page-32-0"></span>**Predefined user roles**

network-admin

# **Parameters**

**ipv6**: Specifies an authentication domain for IPv6 portal users. Do not specify this keyword for IPv4 portal users.

*domain-name*: Specifies an ISP authentication domain by its name, a case-insensitive string of 1 to 255 characters.

# **Usage guidelines**

You can specify both an IPv4 portal authentication domain and an IPv6 portal authentication domain on an interface.

Do not specify the **ipv6** keyword for IPv4 portal users.

### **Examples**

# Specify the authentication domain as **my-domain** for IPv4 portal users on VLAN-interface 100.

<Sysname> system-view

[Sysname] interface vlan-interface 100

[Sysname–Vlan-interface100] portal domain my-domain

# **Related commands**

**display portal** 

# <span id="page-32-1"></span>portal enable (interface view)

Use **portal** [ **ipv6** ] **enable** to enable portal authentication.

Use **undo portal** [ **ipv6** ] **enable** to disable portal authentication.

## **Syntax**

**portal enable method** { **direct** | **layer3** | **redhcp** }

**portal ipv6 enable method** { **direct** | **layer3** }

**undo portal** [ **ipv6** ] **enable** 

# **Default**

Portal authentication is disabled.

# **Views**

Interface view

### **Predefined user roles**

network-admin

# **Parameters**

**ipv6**: Enables IPv6 portal authentication. Do not specify this keyword for IPv4 portal authentication. **method**: Specifies an authentication mode:

- **direct**—Direct authentication.
- **layer3**—Cross-subnet authentication.
- **redhcp**—Re-DHCP authentication.

## <span id="page-33-0"></span>**Usage guidelines**

To modify the portal authentication mode, first execute the **undo portal** [ **ipv6** ] **enable** command to disable portal authentication and then execute the **portal** [ **ipv6** ] **enable** command.

Make sure the device supports IPv6 ACL and IPv6 forwarding before you enable IPv6 portal authentication on the interface.

IPv6 portal authentication does not support the re-DHCP authentication mode.

You can enable both IPv4 and IPv6 portal authentication on an interface.

#### **Examples**

# Enable direct IPv4 portal authentication on VLAN-interface 100.

```
<Sysname> system-view 
[Sysname] interface vlan-interface 100 
[Sysname–Vlan-interface100] portal enable method direct
```
### **Related commands**

**display portal** 

# <span id="page-33-1"></span>portal fail-permit server

Use **portal** [ **ipv6** ] **fail-permit server** to enable the portal fail-permit feature for a portal authentication server on the interface.

Use **undo portal** [ **ipv6** ] **fail-permit server** to disable the portal fail-permit feature for the portal authentication server.

#### **Syntax**

**portal** [ **ipv6** ] **fail-permit server** *server-name*

**undo portal** [ **ipv6** ] **fail-permit server**

#### **Default**

Portal fail-permit is disabled for the portal authentication server.

#### **Views**

Interface view

### **Predefined user roles**

network-admin

### **Parameters**

**ipv6**: Specifies an IPv6 portal authentication server. Do not specify this keyword for an IPv4 portal authentication server.

*server-name*: Specifies a portal authentication server by its name, a case-sensitive string of 1 to 32 characters.

### **Usage guidelines**

When portal fail-permit is enabled for a portal authentication server and a portal Web server on an interface, the interface disables portal authentication for portal users if either server is unreachable. Portal authentication resumes on the interface when both servers become reachable. After portal authentication resumes, unauthenticated portal users need to pass authentication to access network resources. Portal users who has passed authentication can continue accessing network resources.

You can enable portal fail-permit for at most one portal authentication server and one portal Web server on an interface.

If you execute this command multiple times, the most recent configuration takes effect.

#### <span id="page-34-0"></span>**Examples**

# Enable portal fail-permit for portal authentication server **pts1** on VLAN-interface 100.

<Sysname> system-view

```
[Sysname] interface vlan-interface 100 
[Sysname–Vlan-interface100] portal fail-permit server pts1
```
#### **Related commands**

**display portal** 

# <span id="page-34-1"></span>portal free-all except destination

Use **portal free-all except destination** to configure an IPv4 portal authentication destination subnet on an interface.

Use **undo portal free-all except destination** to delete the IPv4 portal authentication destination subnets on the interface.

#### **Syntax**

**portal free-all except destination** *ipv4-network-address* { *mask-length* | *mask* }

**undo portal free-all except destination** [ *ipv4-network-address* ]

#### **Default**

No IPv4 portal authentication destination subnet is configured on the interface. Portal users must pass portal authentication to access any subnet.

### **Views**

Interface view

### **Predefined user roles**

network-admin

### **Parameters**

*ipv4-network-address*: Specifies an IPv4 portal authentication subnet address.

*mask-length*: Specifies the subnet mask length for the authentication subnet address, in the range of 0 to 32.

*mask*: Specifies the subnet mask in dotted decimal format.

# **Usage guidelines**

Portal users on the interface are authenticated when accessing the specified authentication destination subnet (except IP addresses and subnets specified in portal-free rules). The users can access other subnets without portal authentication.

You can configure multiple authentication destination subnets.

If you do not specify the *ipv4-network-address* argument in the **undo portal free-all except destination** command, this command deletes all IPv4 portal authentication destination subnets on the interface.

Re-DHCP authentication does not support authentication destination subnets.

If you configure both an authentication source subnet and an authentication destination subnet on an interface, only the authentication destination subnet takes effect.

## <span id="page-35-0"></span>**Examples**

# Configure an IPv4 portal authentication destination subnet of **11.11.11.0**/**24** on VLAN-interface 2. Portal users need to pass authentication to access this subnet and can access other subnets without authentication.

```
<Sysname> system-view 
[Sysname] interface vlan-interface 2 
[Sysname–Vlan-interface2] portal free-all except destination 11.11.11.0 24
```
#### **Related commands**

**display portal** 

# <span id="page-35-1"></span>portal free-rule

Use **portal free-rule** to configure an IP-based portal-free rule.

Use **undo portal free-rule** to delete portal-free rules.

#### **Syntax**

```
portal free-rule rule-number { destination ip { ipv4-address { mask-length
| mask } | any } [ tcp tcp-port-number | udp udp-port-number ] | source ip
{ ipv4-address { mask-length | mask } | any } [ tcp tcp-port-number | udp
udp-port-number ] } * [ interface interface-type interface-number ]
```

```
portal free-rule rule-number { destination ipv6 { ipv6-address
prefix-length | any } [ tcp tcp-port-number | udp udp-port-number ] | source
ipv6 { ipv6-address prefix-length | any } [ tcp tcp-port-number | udp
udp-port-number ] } * [ interface interface-type interface-number ]
```

```
undo portal free-rule { rule-number | all }
```
### **Default**

No IP-based portal-free rule is configured.

#### **Views**

System view

#### **Predefined user roles**

network-admin

#### **Parameters**

*rule-number*: Specifies a portal-free rule number. The value range for this argument is 0 to 4294967295.

**destination**: Specifies the destination information.

**source**: Specifies the source information.

**ip** *ipv4-address*: Specifies an IPv4 address for the portal-free rule.

{ *mask-length* | *mask* }: Specifies the subnet mask of the IPv4 address. The value range for the *mask-length* argument is 0 to 32. The *mask* argument is in dotted decimal format.

**ipv6** *ipv6-address*: Specifies an IPv6 address for the portal-free rule.

*prefix-length*: Specifies the prefix length of the IPv6 address, in the range of 0 to 128.

**ip any**: Represents any IPv4 address.

**ipv6 any**: Represents any IPv6 address.

<span id="page-36-0"></span>**tcp** *tcp-port-number*: Specifies a TCP port number for the portal-free rule, in the range of 0 to 65535.

**udp** *udp-port-number*: Specifies a UDP port number for the portal-free rule, in the range of 0 to 65535.

**all**: Specifies all portal-free rules.

**interface** *interface-type interface-number*: Specifies a Layer 3 interface on which the portal-free rule takes effect.

### **Usage guidelines**

You can specify both the **source** and **destination** keyword for a portal-free rule. If you specify only one keyword, the other keyword does not act as a filtering criterion.

If you specify both a source port number and a destination port number for a portal-free rule, the two port numbers must belong to the same transport layer protocol.

If you do not specify a Layer 3 interface, the portal-free rule takes effect on all portal-enabled interfaces.

You cannot configure two portal-free rules with the same filtering criteria.

#### **Examples**

# Configure an IPv4-based portal-free rule:

- Set the rule number to 1.
- Specify the source IP address as 10.10.10.1/24, the destination IP address as 20.20.20.1, and the destination TCP port number as 23.
- Specify the interface where the rule is applied as VLAN-interface 1.

<Sysname> system-view

```
[Sysname] portal free-rule 1 destination ip 20.20.20.1 32 tcp 23 source ip 10.10.10.1 24 
interface vlan-interface 1
```
With this rule, users in subnet 10.10.10.1/24 do not need to pass portal authentication on VLAN-interface 1 when they access services provided on TCP port 23 of host 20.20.20.1.

# Configure an IPv6-based portal-free rule:

- Set the rule number to 2.
- Specify the source IP address as 2000::1/64, the destination IP address as 2001::1, and the destination TCP port number as 23.
- Specify the interface as VLAN-interface 1.

<Sysname> system-view

```
[Sysname] portal free-rule 2 destination ipv6 2001::1 128 tcp 23 source ip 2000::1 64 
interface vlan-interface 1
```
With this rule, users in subnet 2000::1/64 do not need to pass portal authentication on VLAN-interface 1 when they access services provided on TCP port 23 of host 2001::1.

#### **Related commands**

**display portal rule** 

# <span id="page-36-1"></span>portal free-rule destination

Use **portal free-rule destination** to configure a destination-based portal-free rule.

Use **undo portal free-rule** to delete portal-free rules.

## **Syntax**

```
portal free-rule rule-number destination host-name
```
**undo portal free-rule** { *rule-number* | **all** }

# **Default**

No destination-based portal-free rule is configured.

# **Views**

System view

#### **Predefined user roles**

network-admin

### **Parameters**

*rule-number*: Specifies a portal-free rule number. The value range for this argument is 0 to 4294967295.

**destination**: Specifies the destination host.

*host-name*: Specifies the destination host by its name, a case-insensitive string of 1 to 253 characters. Valid characters are letters, digits, hyphens (-), underscores (\_), dots (.), and asterisks (\*). The host name string cannot be **i**, **ip**, **ipv**, or **ipv6**.

**all**: Specifies all portal-free rules.

## **Usage guidelines**

You can configure a host name in one of the following ways:

- • **For exact match**—Specify a complete host name. For example, if you configure the host name as **abc.com.cn** in the portal-free rule, only packets that contain the host name **abc.com.cn** match the rule. Packets that carry any other host names (such as **dfabc.com.cn**) do not match the rule.
- • **For fuzzy match**—Specify a host name by placing the asterisk (\*) wildcard character at the beginning or end of the host name string. For example, if you configure the host name as **\*abc.com.cn, abc\***, or **\*abc\*,** packets that carry the host name ending with **abc.com.cn**, starting with **abc**, or including **abc** match the rule.
	- $\circ$  The asterisk (\*) wildcard character represents any characters. The device treats multiple consecutive asterisks as one.
	- $\circ$  The configured host name cannot contain only asterisks (\*).

The fuzzy match feature takes effect only on HTTP or HTTPS requests initiated by Web browsers.

You cannot configure two destination-based portal-free rules with the same destination information. Otherwise the system prompts you that the same rule already exists.

### **Examples**

# Configure a destination-based portal-free rule: specify the rule number as **4** and host name as **www.h3c.com**. This rule allows the portal user who sends the HTTP/HTTPS request that carries the host name **www.h3c.com** to access network resources without authentication.

<Sysname> system-view

[Sysname] portal free-rule 4 destination www.h3c.com

## **Related commands**

**display portal rule** 

# <span id="page-38-1"></span><span id="page-38-0"></span>portal free-rule source

Use **portal free-rule source** to configure a source-based portal-free rule. The filtering criteria include source MAC address, source interface, and source VLAN.

Use **undo portal free-rule** to delete a specific or all portal-free rules.

### **Syntax**

**portal free-rule** *rule-number* **source** { **interface** *interface-type interface-number* | **mac** *mac-address* | **vlan** *vlan-id* } \*

**undo portal free-rule** { *rule-number* | **all** }

#### **Default**

No source-based portal-free rules exist.

# **Views**

System view

### **Predefined user roles**

network-admin

#### **Parameters**

*rule-number*: Specifies a portal-free rule number. The value range for this argument is 0 to 4294967295.

**interface** *interface-type interface-number*: Specifies a source interface by its type and number for the portal-free rule.

**mac** *mac-address*: Specifies a source MAC address for the portal-free rule, in the form of **H-H-H**.

**vlan** *vlan-id*: Specifies a source VLAN ID for the portal-free rule. This option takes effect only on portal users that access the network through VLAN interfaces.

**all**: Specifies all portal-free rules.

#### **Usage guidelines**

If you specify both the source VLAN and the source Layer 2 interface, the interface must be in the VLAN.

#### **Examples**

# Configure source-based portal-free rule: specify the rule number as **3**, source MAC address as **1-1-1**, and source VLAN ID as **10**. This rule allows the portal user whose source MAC address is 1-1-1 from VLAN 10 to access network resources without authentication.

<Sysname> system-view

[Sysname] portal free-rule 3 source mac 1-1-1 vlan 10

## **Related commands**

**display portal rule** 

# <span id="page-38-2"></span>portal ipv6 free-all except destination

Use **portal ipv6 free-all except destination** to configure an IPv6 portal authentication destination subnet on an interface.

Use **undo portal ipv6 free-all except destination** to delete IPv6 portal authentication destination subnets on the interface.

#### <span id="page-39-0"></span>**Syntax**

**portal ipv6 free-all except destination** *ipv6-network-address prefix-length*

**undo portal ipv6 free-all except destination** [ *ipv6-network-address* ]

#### **Default**

No IPv6 portal authentication destination subnet is configured. Portal users must pass portal authentication to access any IPv6 subnet.

#### **Views**

Interface view

## **Predefined user roles**

network-admin

## **Parameters**

*ipv6-network-address*: Specifies an IPv6 portal authentication destination subnet.

*prefix-length*: Specifies the prefix length of the IPv6 subnet, in the range of 0 to 128.

#### **Usage guidelines**

Portal users on the interface are authenticated when accessing the specified authentication destination subnet (except IP addresses and subnets specified in portal-free rules). The users can access other subnets without portal authentication.

You can configure multiple authentication destination subnets.

If you do not specify the *ipv6-network-address* argument in the **undo portal ipv6 free-all except destination** command, this command deletes all IPv6 portal authentication destination subnets on the interface.

Re-DHCP authentication does not support authentication destination subnets.

If you configure both an authentication source subnet and an authentication destination subnet on an interface, only the authentication destination subnet takes effect.

#### **Examples**

# Configure an IPv6 portal authentication destination subnet of **1::2**/**16** on VLAN-interface 2.

```
<Sysname> system-view 
[Sysname] interface vlan-interface 2 
[Sysname–Vlan-interface2] portal ipv6 free-all except destination 1::2 16
```
#### **Related commands**

**display portal** 

# <span id="page-39-1"></span>portal ipv6 layer3 source

Use **portal ipv6 layer3 source** to configure an IPv6 portal authentication source subnet.

Use **undo portal ipv6 layer3 source** to delete IPv6 portal authentication source subnets.

## **Syntax**

**portal ipv6 layer3 source** *ipv6-network-address prefix-length* **undo portal ipv6 layer3 source** [ *ipv6-network-address* ]

#### <span id="page-40-0"></span>**Default**

No IPv6 portal authentication source subnet is configured. Portal users from any IPv6 subnet must pass portal authentication.

#### **Views**

Interface view

#### **Predefined user roles**

network-admin

#### **Parameters**

*ipv6-network-address*: Specifies an IPv6 portal authentication source subnet address.

*prefix-length*: Specifies the prefix length of the IPv6 address, in the range of 0 to 128.

#### **Usage guidelines**

With IPv6 authentication source subnets configured, only packets from IPv6 users on the authentication source subnets can trigger portal authentication. If an unauthenticated IPv6 user is not on any authentication source subnet, the access device discards all the user's packets that do not match any portal-free rule.

If you do not specify the *ipv6-network-address* argument in the **undo portal ipv6 layer3 source** command, this command deletes all IPv6 portal authentication source subnets on the interface.

Only cross-subnet authentication supports authentication source subnets.

If you configure both an authentication source subnet and an authentication destination subnet on an interface, only the authentication destination subnet takes effect.

#### **Examples**

# Configure an IPv6 portal authentication source subnet of **1::1**/**16** on VLAN-interface 2. Only portal users from subnet 1::1/16 trigger portal authentication.

<Sysname> system-view [Sysname] interface vlan-interface 2 [Sysname–Vlan-interface2] portal ipv6 layer3 source 1::1 16

#### **Related commands**

**display portal** 

**portal ipv6 free-all except destination** 

# <span id="page-40-1"></span>portal ipv6 user-detect

Use **portal ipv6 user-detect** to enable online detection of IPv6 portal users.

Use **undo portal user-detect** to disable online detection of IPv6 portal users.

#### **Syntax**

```
portal ipv6 user-detect type { icmpv6 | nd } [ retry retries ] [ interval
interval ] [ idle time ]
```
**undo portal ipv6 user-detect** 

#### **Default**

Online detection of IPv6 portal users is disabled.

## **Views**

Interface view

# **Predefined user roles**

network-admin

### **Parameters**

**type**: Specifies the detection type.

- **icmpv6**—ICMPv6 detection.
- **nd**—ND detection.

**retry** *retries*: Sets the maximum number of detection attempts, in the range of 1 to 10. The default value is 3.

**interval** *interval*: Sets a detection interval in the range of 1 to 1200 seconds. The default interval is 3 seconds.

**idle** *time*: Sets the user idle timeout in the range of 60 to 3600 seconds. The default idle timeout is 180 seconds. When the timeout expires, online detection of portal users is started.

# **Usage guidelines**

If the device receives no packets from a portal user within the idle time, the device detects the user's online status as follows:

- **ICMPv6 detection**—Sends ICMPv6 requests to the user at configurable intervals to detect the user status.
	- $\circ$  If the device receives a reply within the maximum number of detection attempts, it considers that the user is online and stops sending detection packets. Then the device resets the idle timer and repeats the detection process when the timer expires.
	- $\circ$  If the device receives no reply after the maximum number of detection attempts, the device logs out the user.
- • **ND detection**—Sends ND requests to the user and detects the ND entry status of the user at configurable intervals.
	- $\circ$  If the ND entry of the user is refreshed within the maximum number of detection attempts, the device considers that the user is online and stops detecting the user's ND entry. Then the device resets the idle timer and repeats the detection process when the timer expires.
	- $\circ$  If the ND entry of the user is not refreshed after the maximum number of detection attempts, the device logs out the user.

Direct authentication and re-DHCP authentication support both ND detection and ICMPv6 detection. Cross-subnet authentication only supports ICMPv6 detection.

If firewall policies on the access device filter out ICMPv6 packets, ICMPv6 detection might fail and result in the logout of portal users. Make sure the access device does not block ICMPv6 packets before you enable ICMPv6 detection on an interface.

### **Examples**

# Enable online detection of IPv6 portal users on VLAN-interface 100. Configure the detection type as **ND**, the maximum number of detection attempts as **5**, the detection interval as **10** seconds, and the user idle timeout as **300** seconds.

<Sysname> system-view

[Sysname] interface vlan-interface 100

[Sysname–Vlan-interface100] portal ipv6 user-detect type nd retry 5 interval 10 idle 300

# **Related commands**

**display portal** 

# <span id="page-42-1"></span><span id="page-42-0"></span>portal layer3 source

Use **portal layer3 source** to configure an IPv4 portal authentication source subnet.

Use **undo portal layer3 source** to delete IPv4 portal authentication source subnets.

#### **Syntax**

```
portal layer3 source ipv4-network-address { mask-length | mask }
```
**undo portal layer3 source** [ *ipv4-network-address* ]

#### **Default**

No IPv4 portal authentication source subnet is configured. Portal users from any IPv4 subnet must pass portal authentication.

#### **Views**

Interface view

# **Predefined user roles**

network-admin

#### **Parameters**

*ipv4-network-address*: Specifies an IPv4 portal authentication source subnet address.

*mask-length*: Specifies the subnet mask length of the IPv4 address, in the range of 0 to 32.

*mask*: Specifies the subnet mask in dotted decimal format.

## **Usage guidelines**

With IPv4 authentication source subnets configured, only packets from IPv4 users on the authentication source subnets can trigger portal authentication. If an unauthenticated IPv4 user is not on any authentication source subnet, the access device discards all the user's packets that do not match any portal-free rule.

If you do not specify the *ipv4-network-address* argument in the **undo portal layer3 source** command, this command deletes all IPv4 portal authentication source subnets on the interface.

Only cross-subnet authentication supports authentication source subnets.

If you configure both an authentication source subnet and an authentication destination subnet on an interface, only the authentication destination subnet takes effect.

### **Examples**

# Configure an IPv4 portal authentication source subnet of **10.10.10.0**/**24** on VLAN-interface 2.

```
<Sysname> system-view 
[Sysname] interface vlan-interface 2 
[Sysname–Vlan-interface2] portal layer3 source 10.10.10.0 24
```
#### **Related commands**

**display portal** 

**portal free-all except destination** 

# <span id="page-42-2"></span>portal local-web-server

Use **portal local-web-server** to create an HTTP- or HTTPS-based local portal Web service and enter its view, or enter the view of the existing HTTP- or HTTPS-based local portal Web service.

Use **undo portal local-web-server** to delete the HTTP- or HTTPS-based local portal Web service.

#### **Syntax**

```
portal local-web-server { http | https ssl-server-policy policy-name 
[ tcp-port port-number ] }
```

```
undo portal local-web-server { http | https }
```
### **Default**

No local portal Web services exist.

#### **Views**

System view

# **Predefined user roles**

network-admin

#### **Parameters**

**http**: Specifies the HTTP-based local portal Web service, which uses HTTP to exchange authentication information with clients.

**https**: Specifies the HTTPS-based local portal Web service, which uses HTTPS to exchange authentication information with clients.

**ssl-server-policy** *policy-name*: Specifies an existing SSL server policy for HTTPS. The policy name is a case-insensitive string of 1 to 31 characters.

**tcp-port** *port-number*: Specifies the listening TCP port number for the HTTPS-based local portal Web service. The value range for the *port-number* argument is 1 to 65535. The default port number is 443.

# **Usage guidelines**

In the local portal Web service, the access device also acts as the portal Web server and the portal authentication server. No external portal Web server and portal authentication server are needed.

For an interface to use the local portal Web service, the URL of the portal Web server specified for the interface must meet the following requirements:

- The IP address in the URL must be a local IP address on the device.
- The URL must be ended with **/portal/**. For example: **http://1.1.1.1/portal/**.

You cannot delete an SSL server policy by using the **undo ssl server-policy** command when the policy is associated with HTTPS.

To specify a new SSL server policy for HTTPS, first execute the **undo** form of this command to delete the existing HTTPS-based local portal Web service.

When you specify the listening TCP port number for the HTTPS-based local portal Web service, follow these restrictions and guidelines:

- For the HTTPS-based local portal Web service and other services that use HTTPS:
	- $\circ$  If they use the same SSL server policy, they can use the same TCP port number to listen to HTTPS.
	- $\circ$  If they use different SSL server policies, they cannot use the same TCP port number to listen to HTTPS.
- Do not configure the HTTPS listening TCP port number as the port number used by a known protocol (except HTTPS) or other service. For example, do not specify port numbers 80 and 23, which are used by HTTP and Telnet, respectively.
- Do not configure the same TCP port number for HTTP and HTTPS local portal Web services.

### <span id="page-44-0"></span>**Examples**

# Create an HTTP-based local portal Web service and enter its view.

<Sysname> system-view

[Sysname] portal local-web-server http

[Sysname-portal-local-websvr-http] quit

# Create an HTTPS-based local portal Web service and associate SSL server policy **policy1** with the service.

<Sysname> system-view

[Sysname] portal local-web-server https ssl-server-policy policy1

[Sysname-portal-local-websvr-https] quit

#### # Change the SSL server policy to **policy2**.

[Sysname] undo portal local-web-server https

[Sysname] portal local-web-server https ssl-server-policy policy2

[Sysname-portal-local-websvr-https] quit

# Create an HTTPS-based local portal Web service. In the service, the associated SSL server policy is **policy1** and the listening port number is 442.

<Sysname> system-view

[Sysname] portal local-web-server https ssl-server-policy policy1 tcp-port 442 [Sysname-portal-local-websvr-https] quit

#### **Related commands**

**default-logon-page** 

**portal local-web-server** 

**ssl server-policy** 

# <span id="page-44-1"></span>portal log enable

Use **portal log enable** to enable logging for portal user logins and logouts.

Use **undo user log enable** to disable logging for portal user logins and logouts.

# **Syntax**

**portal log enable** 

**undo portal log enable** 

#### **Default**

Portal user login and logout logging is disabled.

## **Views**

System view

#### **Predefined user roles**

network-admin

### **Usage guidelines**

This feature logs information about portal user login and logout events, including the username, IP address, user's MAC address, interface name, VLAN, and reason for login failure. For portal log messages to be sent correctly, you must also configure the information center on the device. For more information about information center configuration, see *Network Management and Monitoring Configuration Guide*.

# <span id="page-45-0"></span>**Examples**

# Enable logging for portal user logins and logouts.

<Sysname> system-view [Sysname] portal user log enable

# <span id="page-45-1"></span>portal max-user

Use **portal max-user** to set the maximum number of total portal users allowed in the system.

Use **undo portal max-user** to restore the default.

#### **Syntax**

**portal max-user** *max-number*

**undo portal max-user** 

#### **Default**

The total number of portal users allowed in the system is not limited.

### **Views**

System view

## **Predefined user roles**

network-admin

# **Parameters**

*max-number*: Specifies the maximum number of total portal users in the system. The value range for this argument is 1 to 4294967295.

# **Usage guidelines**

If you configure the maximum total number smaller than the number of current online portal users on the device, this command still takes effect. The online users are not affected by this command, but the system forbids new portal users to log in.

This command sets the maximum number of online IPv4 and IPv6 portal users in all.

Make sure the total number of the maximum IPv4 and IPv6 portal users allowed on all interfaces does not exceed the system-allowed maximum number. Otherwise, the exceeding portal users will not be able to log in to the device.

#### **Examples**

# Set the maximum number of online portal users allowed in the system to **100**.

```
<Sysname> system-view
```
[Sysname] portal max-user 100

# **Related commands**

#### **display portal user**

**portal** { **ipv4-max-user** | **ipv6-max-user** }

# <span id="page-45-2"></span>portal nas-id-profile

Use **portal nas-id-profile** to specify a NAS-ID profile for an interface.

Use **undo portal nas-id-profile** to restore the default.

## <span id="page-46-0"></span>**Syntax**

**portal nas-id-profile** *profile-name*

**undo portal nas-id-profile** 

# **Default**

No NAS-ID profile is specified for an interface.

# **Views**

Interface view

#### **Predefined user roles**

network-admin

#### **Parameters**

*profile-name*: Specifies the name of a NAS-ID profile, a case-insensitive string of 1 to 31 characters.

# **Usage guidelines**

A NAS-ID profile defines the binding relationship between VLANs and NAS-IDs. To configure a NAS-ID profile, use the **aaa nas-id profile** command.

Portal access matches only the inner VLAN ID of QinQ packets. For more information about QinQ, see *Layer 2—LAN Switching Configuration Guide*.

If an interface is specified with a NAS-ID profile, the interface prefers to use the bindings defined in the profile.

If no NAS-ID profile is specified for an interface or no matching binding is found in the specified profile, the device uses the device name as the interface NAS-ID.

#### **Examples**

# Specify NAS-ID profile **aaa** for VLAN-interface 2.

<Sysname> system-view [Sysname] interface vlan-interface 2 [Sysname-Vlan-interface2] portal nas-id-profile aaa

#### **Related commands**

**aaa nas-id profile**

# <span id="page-46-1"></span>portal nas-port-id format

Use **portal nas-port-id format** to specify the NAS-Port-Id attribute format.

Use **undo portal nas-port-id format** to restore the default.

## **Syntax**

**portal nas-port-id format** { **1** | **2** | **3** | **4** }

**undo portal nas-port-id format** 

#### **Default**

The format for the NAS-Port-Id attribute is format 2.

## **Views**

System view

# **Predefined user roles**

network-admin

# **Parameters**

**1**: Uses format 1 for the NAS-Port-Id attribute.

- **2**: Uses format 2 for the NAS-Port-Id attribute.
- **3**: Uses format 3 for the NAS-Port-Id attribute.

**4**: Uses format 4 for the NAS-Port-Id attribute.

# **Usage guidelines**

The NAS-Port-Id format supported by RADIUS servers varies by vendor. Use this command to specify the format of the NAS-Port-Id attribute in the RADIUS packets sent for portal users to the RADIUS server. The device then automatically constructs a value for the NAS-Port-Id attribute in the specified format to meet the RADIUS server requirements.

Format 1 contains three space-separated strings: *interface-type port-location access-node-id*. Spaces are not allowed within a string.

- The *interface-type* string specifies the interface type of the NAS port. Available options include:
	- { **atm**—ATM interface.
	- { **eth**—Common Ethernet interface.
	- { **trunk**—Ethernet trunk interface.
	- { **0**—The interface type information will be reported by the access node to the BRAS.
- The *port-location* string represents the location of the access line on the BRAS. Its format is NAS\_slot/NAS\_subslot/NAS\_port:XPI.XCI.

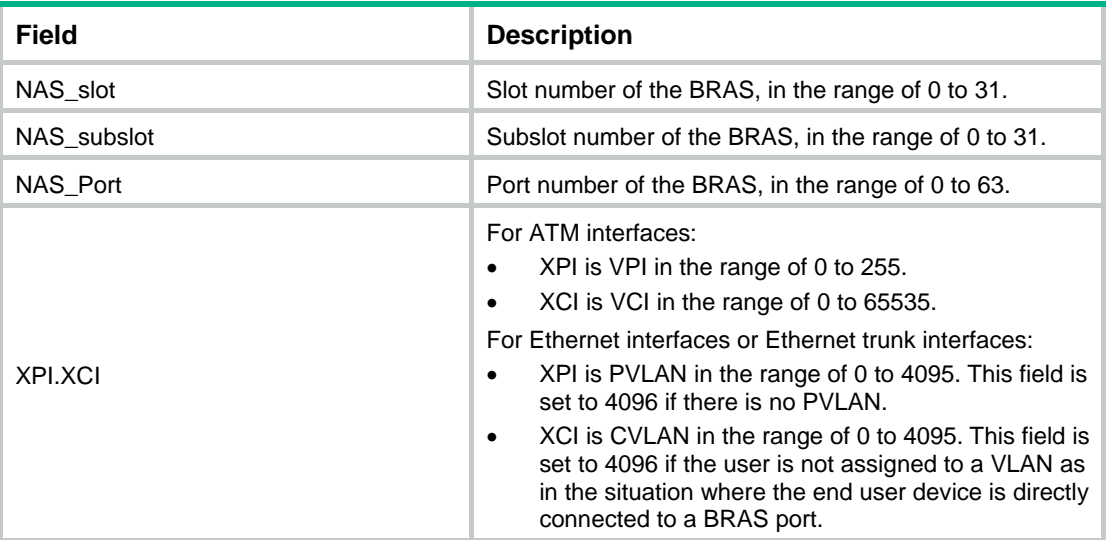

For the access node to report its access line information to the BRAS, all fields will be set to 0s except for the XPI and XCI fields.

• The *access-node-id* string specifies the attributes the of BRAS. Its format is AccessNodeIdentifier/ANI\_rack/ANI\_frame/ANI\_slot/ANI\_subslot/ANI\_port:ANI\_XPI.ANI\_XCI, in which the :ANI\_XPI.ANI\_XCI portion is optional.

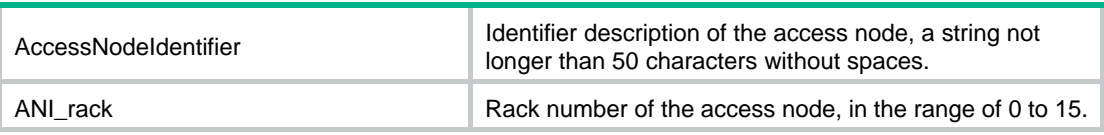

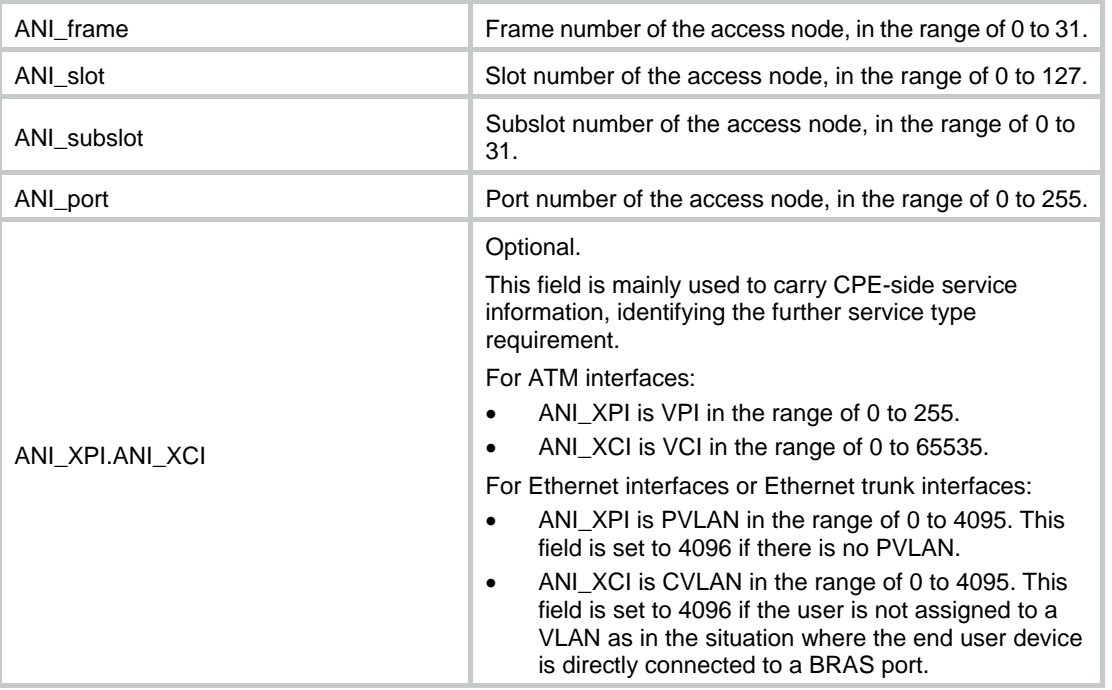

If the device does not have rack, frame, or subslot information, 0 is padded in the corresponding field.

For ATM interfaces, all fields in the access-node-id string are filled with 0s except for the ANI\_XPI and ANI\_XCI fields.

Examples of format 1:

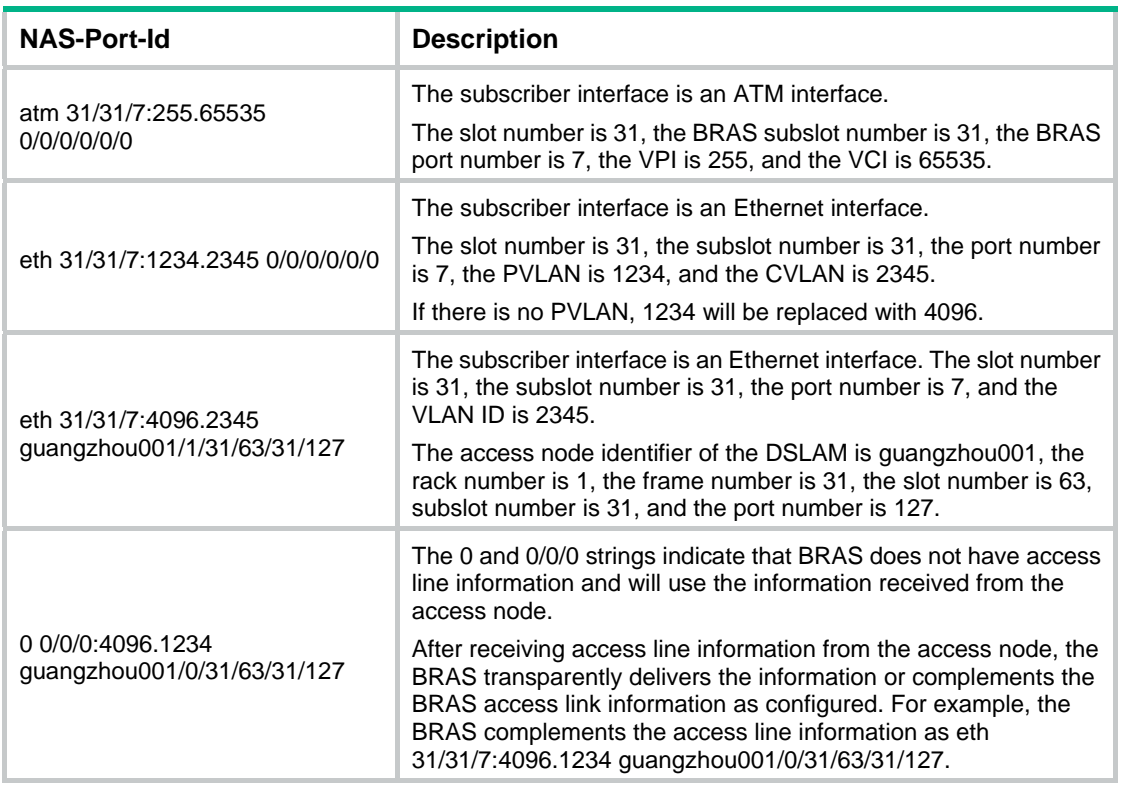

Format 2 is SlotID00IfNOVlanID.

• **SlotID**—Slot number, a string of 2 characters.

- <span id="page-49-0"></span>**IfNO**—Slot number, a string of 3 characters.
- • **VlanID**—VLAN ID, a string of 9 characters.

Format 3 is SlotID00IfNOVlanIDDHCPoption.

- **SlotID**—Slot number, a string of 2 characters.
- **IfNO**—Interface number, a string of 3 characters.
- • **VlanID**—VLAN ID, a string of 9 characters.
- • **DHCPoption**—DHCP option 82 is appended for IPv4 users and DHCP option 1 is appended for IPv6.

Format 4 is slot=\*\*;subslot=\*\*;port=\*\*;vlanid=\*\*;vlanid2=\*\*.

- For non-VLAN interfaces, the slot=\*\*;subslot=\*\*;port=\*\*;vlanid=0 format is used.
- For interfaces that terminate only the outermost VLAN tag, the slot=\*\*;subslot=\*\*;port=\*\*;vlanid=\*\* format is used.

### **Examples**

# Set the format of the NAS-Port-Id attribute to format 1.

```
<Sysname> system-view 
[Sysname] portal nas-port-id format 1
```
# <span id="page-49-1"></span>portal pre-auth ip-pool

Use **portal** [ **ipv6** ] **pre-auth ip-pool** to specify a preauthentication IP address pool for portal users.

Use **undo portal** [ **ipv6** ] **pre-auth ip-pool** to restore the default.

#### **Syntax**

**portal** [ **ipv6** ] **pre-auth ip-pool** *pool-name*

**undo portal** [ **ipv6** ] **pre-auth ip-pool**

### **Default**

No preauthentication IP address pool is specified for portal users.

## **Views**

Interface view

#### **Predefined user roles**

network-admin

### **Parameters**

**ipv6**: Specifies IPv6 portal users. Do not specify this keyword for IPv4 portal users.

*pool-name*: Specifies an IP address pool by its name, a case-insensitive string of 1 to 63 characters.

# **Usage guidelines**

You must use this command to specify a preauthentication IP address pool on a portal-enabled interface if the following conditions exist:

- The interface does not have an IP address.
- Portal users that access the network through the interface need to obtain IP addresses through DHCP.

DHCP assigns an IP address from the specified IP address pool to a user. Then, the user can use this IP address to perform portal authentication.

<span id="page-50-0"></span>The specified IP address pool takes effect when the following requirements are met:

- The direct portal authentication mode is used on the interface.
- The specified IP address pool must have existed and been correctly configured.

#### **Examples**

# Create IPv4 address pool **abc** for VLAN-interface 100.

<Sysname> system-view [Sysname] interface vlan-interface 100 [Sysname–Vlan-interface100] portal pre-auth ip-pool abc

# **Related commands**

**dhcp server ip-pool** (*Layer 3—IP Services Command Reference*) **display portal ipv6 dhcp pool** (*Layer 3—IP Services Command Reference*)

# <span id="page-50-1"></span>portal refresh enable

Use **portal refresh** { **arp** | **nd** } **enable** to enable the Rule ARP or ND entry feature for portal clients.

Use **undo portal refresh** { **arp** | **nd** } **enable** to disable the Rule ARP or ND entry feature for portal clients.

#### **Syntax**

**portal refresh** { **arp** | **nd** } **enable**

**undo portal refresh** { **arp** | **nd** } **enable**

#### **Default**

The Rule ARP or ND entry feature is enabled for portal clients.

### **Views**

System view

#### **Predefined user roles**

network-admin

#### **Parameters**

**arp**: Enables the Rule ARP entry feature.

**nd**: Enables the Rule ND entry feature.

# **Usage guidelines**

When the Rule ARP or ND entry feature is enabled for portal clients, ARP or ND entries for portal clients are Rule entries after the clients come online. The Rule ARP or ND entries will not age out and will be deleted immediately after the portal clients go offline.

If portal clients go offline and then try to come online before the ARP or ND entries are relearned for them, the clients will fail the authentication. In this case, disable this feature so that ARP or ND entries are dynamic entries after the clients come online. The dynamic ARP or ND entries are deleted only when they age out.

Enabling or disabling of this feature does not affect existing Rule/dynamic ARP or ND entries for portal users.

## <span id="page-51-0"></span>**Examples**

# Disable the Rule ARP entry feature for portal clients.

<Sysname> system-view [Sysname] undo portal refresh arp enable

# <span id="page-51-1"></span>portal roaming enable

Use **portal roaming enable** to enable portal roaming.

Use **undo portal roaming enable** to disable portal roaming.

#### **Syntax**

**portal roaming enable** 

**undo portal roaming enable** 

#### **Default**

Portal roaming is disabled. An online portal user cannot roam in its VLAN.

### **Views**

System view

# **Predefined user roles**

network-admin

# **Usage guidelines**

Portal roaming applies only to portal users that log in from VLAN interfaces.

This command cannot be executed when online portal users are present on the device.

If portal roaming is enabled, an online portal user can access network resources from any Layer 2 port in its local VLAN. If portal roaming is disabled, the portal user can access network resources only from the Layer 2 port on which it passes authentication.

For portal roaming to take effect, you must disable the Rule ARP or ND entry feature by using the **undo portal refresh** { **arp** | **nd** } **enable** command.

# **Examples**

# Enable portal roaming.

<Sysname> system-view [Sysname] portal roaming enable

# <span id="page-51-2"></span>portal server

Use **portal server** to create a portal authentication server and enter its view, or enter the view of an existing portal authentication server.

Use **undo portal server** to delete the specified portal authentication server.

# **Syntax**

**portal server** *server-name*

**undo portal server** *server-name*

# **Default**

No portal authentication servers exist.

## <span id="page-52-0"></span>**Views**

System view

# **Predefined user roles**

network-admin

# **Parameters**

*server-name*: Specifies a portal authentication server by its name, a case-sensitive string of 1 to 32 characters.

# **Usage guidelines**

In portal authentication server view, you can configure the following parameters and features for the portal authentication server:

- IP address of the server.
- Destination UDP port number used by the device to send unsolicited portal packets to the portal authentication server.
- MPLS L3VPN where the portal authentication server resides.
- Pre-shared key for communication between the access device and the server.
- Server detection feature.

You can configure multiple portal authentication servers for an access device.

# **Examples**

# Create portal authentication server **pts** and enter its view.

```
<Sysname> system-view
```

```
[Sysname] portal server pts
```
[Sysname-portal-server-pts]

# **Related commands**

**display portal server** 

# <span id="page-52-1"></span>portal user-detect

Use **portal user-detect** to enable online detection of IPv4 portal users.

Use **undo portal user-detect** to disable online detection of IPv4 portal users.

### **Syntax**

```
portal user-detect type { arp | icmp } [ retry retries ] [ interval interval ]
[ idle time ]
```
**undo portal user-detect** 

# **Default**

Online detection of IPv4 portal users is disabled.

# **Views**

Interface view

# **Predefined user roles**

network-admin

# **Parameters**

**type**: Specifies the detection type.

- <span id="page-53-0"></span>• **arp**—ARP detection.
- icmp-ICMP detection.

**retry** *retries*: Sets the maximum number of detection attempts, in the range of 1 to 10. The default value is 3.

**interval** *interval*: Sets a detection interval in the range of 1 to 1200 seconds. The default interval is 3 seconds.

**idle** *time*: Sets a user idle timeout in the range of 60 to 3600 seconds. The default idle timeout is 180 seconds. When the timeout expires, online detection of IPv4 portal users is started.

# **Usage guidelines**

If the device receives no packets from a portal user within the configured idle time, the device detects the user's online status as follows:

- • **ICMP detection**—Sends ICMP requests to the user at configurable intervals to detect the user status.
	- $\circ$  If the device receives a reply within the maximum number of detection attempts, it considers that the user is online and stops sending detection packets. Then the device resets the idle timer and repeats the detection process when the timer expires.
	- $\circ$  If the device receives no reply after the maximum number of detection attempts, the device logs out the user.
- • **ARP detection**—Sends ARP requests to the user and detects the ARP entry status of the user at configurable intervals.
	- $\circ$  If the ARP entry of the user is refreshed within the maximum number of detection attempts, the device considers that the user is online and stops detecting the user's ARP entry. Then the device resets the idle timer and repeats the detection process when the timer expires.
	- $\circ$  If the ARP entry of the user is not refreshed after the maximum number of detection attempts, the device logs out the user.

Direct authentication and re-DHCP authentication support both ARP detection and ICMP detection. Cross-subnet authentication only supports ICMP detection.

If firewall policies on the access device filter out ICMP packets, ICMP detection might fail and result in the logout of portal users. Make sure the access device does not block ICMP packets before you enable ICMP detection on an interface.

#### **Examples**

# Enable online detection of IPv4 portal users on VLAN-interface 100. Configure the detection type as **ARP**, the maximum number of detection attempts as **5**, the detection interval as **10** seconds, and the user idle timeout as **300** seconds.

<Sysname> system-view [Sysname] interface vlan-interface 100 [Sysname–Vlan-interface100] portal user-detect type arp retry 5 interval 10 idle 300

#### **Related commands**

**display portal** 

# <span id="page-53-1"></span>portal user-dhcp-only (interface view)

Use **portal user-dhcp-only** to allow only users with DHCP-assigned IP addresses to pass portal authentication.

Use **undo portal user-dhcp-only** to restore the default.

#### **Syntax**

**portal** [ **ipv6** ] **user-dhcp-only** 

**undo portal** [ **ipv6** ] **user-dhcp-only** 

#### <span id="page-54-0"></span>**Default**

Both users with DHCP-assigned IP addresses and users with static IP addresses can pass portal authentication to come online.

# **Views**

Interface view

### **Predefined user roles**

network-admin

#### **Parameters**

**ipv6**: Specifies IPv6 portal users. Do not specify this keyword for IPv4 portal users.

#### **Usage guidelines**

With this feature enabled, users with static IP addresses cannot pass portal authentication to get online.

To ensure that IPv6 users can pass portal authentication when this feature is enabled, disable the temporary IPv6 address feature on terminal devices. Otherwise, IPv6 users will use temporary IPv6 addresses to access the IPv6 network and will fail portal authentication.

#### **Examples**

# Allow only users with DHCP-assigned IP addresses on VLAN-interface 100 to pass portal authentication.

```
<Sysname> system-view 
[Sysname] interface vlan-interface 100 
[Sysname–Vlan-interface100] portal user-dhcp-only
```
#### **Related commands**

**display portal** 

# <span id="page-54-1"></span>portal web-proxy port

Use **portal web-proxy port** to specify the port number of a Web proxy server.

Use **undo portal web-proxy port** to delete port numbers of Web proxy servers.

# **Syntax**

**portal web-proxy port** *port-number*

**undo portal web-proxy port** { *port-number* | **all** }

#### **Default**

No port numbers of Web proxy servers are specified. Proxied HTTP requests are dropped.

## **Views**

System view

#### **Predefined user roles**

network-admin

# **Parameters**

*port-number*: Specifies the port number of a Web proxy server. The value range for this argument is 1 to 65535.

**all**: Specifies all port numbers of Web proxy servers.

### <span id="page-55-0"></span>**Usage guidelines**

To allow HTTP requests proxied by a Web proxy server to trigger portal authentication, specify the port number of the Web proxy server on the device. If a Web proxy server port is not specified on the device, HTTP requests proxied by the Web proxy server are dropped, and portal authentication cannot be triggered.

You can configure this command multiple times to specify multiple port numbers of Web proxy servers.

If a user's browser uses the Web Proxy Auto-Discovery (WPAD) protocol to discover Web proxy servers, you must perform the following tasks on the device:

- Specify the port numbers of the Web proxy servers on the device.
- Configure portal-free rules to allow user packets destined for the IP address of the WPAD server to pass without authentication.

If portal users enable Web proxy in their browsers, the users must add the IP address of the portal authentication server as a proxy exception in their browsers. Then, HTTP packets that the users send to the portal authentication server will not be sent to Web proxy servers.

You cannot specify Web proxy server port 443 on the device.

#### **Examples**

# Specify Web proxy server port 8080.

<Sysname> system-view

[Sysname] portal web-proxy port 8080

#### **Related commands**

**portal enable method** 

# <span id="page-55-1"></span>portal web-server

Use **portal web-server** to create a portal Web server and enter its view, or enter the view of an existing portal Web server.

Use **undo portal web-server** to delete a portal Web server.

#### **Syntax**

**portal web-server** *server-name*

**undo portal web-server** *server-name*

# **Default**

No portal Web servers exist.

#### **Views**

System view

#### **Predefined user roles**

network-admin

## **Parameters**

*server-name*: Specifies a portal Web server by its name, a case-sensitive string of 1 to 32 characters.

# **Usage guidelines**

The portal Web server pushes portal authentication pages to portal users during authentication. The access device redirects HTTP requests of unauthenticated portal users to the portal Web server. In portal Web server view, you can configure the URL and URL parameters for the portal Web server and the portal Web server detection feature.

#### <span id="page-56-0"></span>**Examples**

# Create portal Web server **wbs** and enter its view.

<Sysname> system-view [Sysname] portal web-server wbs [Sysname-portal-websvr-wbs]

#### **Related commands**

**display portal web-server** 

**portal apply web-server** 

# <span id="page-56-1"></span>reset portal packet statistics

Use **reset portal packet statistics** to clear packet statistics for portal authentication servers.

# **Syntax**

**reset portal packet statistics** [ **server** *server-name* ]

#### **Views**

User view

# **Predefined user roles**

network-admin

### **Parameters**

*server-name*: Specifies a portal authentication server by its name, a case-sensitive string of 1 to 32 characters.

### **Usage guidelines**

If you do not specify the **server** *server-name* option, this command clears packet statistics for all portal authentication servers.

#### **Examples**

# Clear packet statistics for portal authentication server **pts**.

<Sysname> reset portal packet statistics server pts

#### **Related commands**

**display portal packet statistics** 

# <span id="page-56-2"></span>server-detect (portal authentication server view)

Use **server-detect** to enable portal authentication server detection. After server detection is enabled for a portal authentication server, the device periodically detects portal packets from the server to identify its reachability status.

Use **undo server-detect** to disable portal authentication server detection.

#### **Syntax**

**server-detect** [ **timeout** *timeout* ] **log undo server-detect** 

### <span id="page-57-0"></span>**Default**

Portal authentication server detection is disabled.

## **Views**

Portal authentication server view

# **Predefined user roles**

network-admin

#### **Parameters**

**timeout** *timeout*: Specifies the detection timeout in the range of 10 to 3600 seconds. The default is 60 seconds.

**log**: Configures the device to send a log message after detecting reachability status change of the portal authentication server. The log message contains the name, the original state, and the current state of the portal authentication server.

# **Usage guidelines**

The portal authentication server detection feature takes effect only when the device has a portal-enabled interface.

To test server reachability by detecting heartbeat packets, you must enable the server heartbeat feature on the portal authentication server. Only the IMC portal authentication server supports sending heartbeat packets.

The detection timeout configured on the device must be greater than the server heartbeat interval configured on the portal authentication server.

If the device receives portal packets from the portal authentication server before the detection timeout expires and verifies the correctness of the packets, the device considers the portal authentication server is reachable. Otherwise, the device considers the portal authentication server is unreachable.

### **Examples**

# Enable server detection for portal authentication server **pts**:

- Set the detection timeout to 600 seconds.
- Configure the device to send a log message if the server reachability status changes.

<Sysname> system-view

[Sysname] portal server pts

[Sysname-portal-server-pts] server-detect timeout 600 log

# **Related commands**

**portal server** 

# <span id="page-57-1"></span>server-detect (portal Web server view)

Use **server-detect** to enable portal Web server detection.

Use **undo server-detect** to disable portal Web server detection.

### **Syntax**

```
server-detect [ interval interval ] [ retry retries ] log
undo server-detect
```
### **Default**

Portal Web server detection is disabled.

### <span id="page-58-0"></span>**Views**

Portal Web server view

#### **Predefined user roles**

#### network-admin

# **Parameters**

**interval** *interval*: Specifies a detection interval in the range of 10 to 1200 seconds. The default is 20 seconds.

**retry** *retries*: Specifies the maximum number of consecutive detection failures, in the range of 1 to 10. The default is 3. If the number of consecutive failed detections reaches this threshold, the device considers the server as unreachable.

**log**: Configures the device to send a log message after detecting reachability status change of the portal Web server. The log message contains the name, the original state, and the current state of the portal Web server.

### **Usage guidelines**

The access device performs server detection independently. No configuration on the portal Web server is required for the detection.

The portal Web server detection feature takes effect only when the URL of the portal Web server is specified and the device has a portal-enabled interface.

#### **Examples**

# Enable server detection for portal Web server **wbs**:

- Set the detection interval to 600 seconds.
- Set the maximum number of consecutive detection failures to 2.
- Configure the device to send a log message after server reachability status changes.

<Sysname> system-view

```
[Sysname] portal web-server wbs 
[Sysname-portal-websvr-wbs] server-detect interval 600 retry 2 log
```
## **Related commands**

**portal web-server** 

# <span id="page-58-1"></span>server-register

Use **server-register** to configure the device to periodically send register packets to the portal authentication server.

Use **undo server-register** to restore the default.

#### **Syntax**

**server-register** [ **interval** *interval-value* ]

#### **undo server-register**

### **Default**

The device does not send register packets to a portal authentication server.

## **Views**

Portal authentication server view

#### **Predefined user roles**

network-admin

### <span id="page-59-0"></span>**Parameters**

**interval** *interval-value*: Specifies the interval at which the device sends register packets to the portal authentication server, in seconds. The value range for the *interval* argument is 1 to 3600, and the default value is 600.

#### **Usage guidelines**

This feature is typically used in scenarios where a NAT device exists between a portal authentication server and a large number of access devices.

If this feature is disabled, you must configure a static NAT mapping for each access device on the NAT device. If this feature is enabled, the access device automatically sends a register packet to the portal authentication server. When the server receives the register packet, it records register information for the access device, including the device name and the IP address and port number after NAT. The register information is used for subsequent authentication information exchanges between the server and the access device. The access device updates its register information on the server by sending register packets at regular intervals.

This feature can work with only CMCC portal authentication servers.

#### **Examples**

# Configure the device to send register packets to portal authentication server **pts** at intervals of 120 seconds.

<Sysname> system-view [Sysname] portal server pts [Sysname-portal-server-pts] server-register interval 120

### **Related commands**

**server-type** 

# <span id="page-59-1"></span>server-type (portal authentication/Web server view)

Use **server-type** to specify the type of a portal authentication server or portal Web server.

Use **undo server-type** to restore the default.

#### **Syntax**

**server-type** { **cmcc** | **imc** }

**undo server-type**

## **Default**

The type of the portal authentication server and portal Web server is IMC.

## **Views**

Portal authentication server view

Portal Web server view

#### **Predefined user roles**

network-admin

#### **Parameters**

**cmcc**: Specifies the portal server type as CMCC.

**imc**: Specifies the portal server type as IMC.

# **Usage guidelines**

Specify the portal server type on the device with the server type the device actually uses.

# <span id="page-60-0"></span>**Examples**

# Specify the type of portal authentication server as **imc**.

<Sysname> system-view

[Sysname] portal server pts

[Sysname-portal-server-pts] server-type imc

#### # Specify the type of portal Web server as **imc**.

<Sysname> system-view [Sysname] portal web-server pts [Sysname-portal-websvr-pts] server-type imc

# **Related commands**

**display portal server** 

# <span id="page-60-1"></span>tcp-port

Use **tcp-port** to configure a listening TCP port for the local portal Web service.

Use **undo tcp-port** to restore the default.

# **Syntax**

**tcp-port** *port-number*

**undo tcp-port** 

# **Default**

The listening TCP port number for HTTP is 80 and that for HTTPS is the TCP port number set by the **portal local-web-server** command.

# **Views**

Local portal Web service view

### **Predefined user roles**

network-admin

# **Parameters**

*port-number*: Specifies the listening TCP port number in the range of 1 to 65535.

# **Usage guidelines**

To use the local portal Web service, make sure the port number in the portal Web server URL and the port number configured in this command are the same.

For successful local portal authentication, follow these guidelines:

- Do not configure the listening TCP port number for a local portal Web service as the port number used by a known protocol. For example, do not specify port numbers 21 and 23, which are used by FTP and Telnet, respectively.
- Do not configure the HTTP listening port number as the default HTTPS listening port number 443.
- Do not configure the HTTPS listening port number as the default HTTP listening port number 80.
- Do not configure the same listening port number for HTTP and HTTPS.
- For the HTTPS-based local portal Web service and other services that use HTTPS:
	- $\circ$  If they use the same SSL server policy, they can use the same TCP port number to listen to HTTPS.

 $\circ$  If they use different SSL server policies, they cannot use the same TCP port number to listen to HTTPS.

## <span id="page-61-0"></span>**Examples**

# Set the listening port number to 2331 for the HTTP-based local portal Web service.

```
<Sysname> system-view 
[Sysname] portal local-web-server http 
[Sysname-portal-local-websvr-http] tcp-port 2331
```
#### **Related commands**

#### **portal local-web-server**

# <span id="page-61-1"></span>url

Use **url** to specify a URL for a portal Web server.

Use **undo url** to restore the default.

# **Syntax**

**url** *url-string*

**undo url** 

## **Default**

No URL is specified for a portal Web server.

# **Views**

Portal Web server view

#### **Predefined user roles**

network-admin

### **Parameters**

*url-string*: Specifies a URL for the portal Web server, a case-sensitive string of 1 to 256 characters.

# **Usage guidelines**

This command specifies a URL that can be accessed through standard HTTP or HTTPS. The URL should start with **http://** or **https://**. If the URL you specify does not start with **http://** or **https://,** the system considers the URL begins with **http://** by default.

To redirect users' HTTPS requests to the portal Web server URL, you must specify the HTTPS redirect listening port number by using the **http-redirect https-port** command. For more information about this command, see HTTP redirect commands in *Layer 3—IP Services Command Reference*.

#### **Examples**

# Configure the URL for portal Web server **wbs** as **http://www.test.com/portal**.

<Sysname> system-view

[Sysname] portal web-server wbs

[Sysname-portal-websvr-wbs] url http://www.test.com/portal

#### **Related commands**

**display portal web-server** 

# <span id="page-62-1"></span><span id="page-62-0"></span>url-parameter

Use **url-parameter** to configure the parameters carried in the URL of a portal Web server. The access device redirects a portal user by sending the URL with the parameters to the user.

Use **undo url-parameter** to delete the parameters carried in the URL of the portal Web server.

### **Syntax**

**url-parameter** *param-name* { **original-url** | **source-address** | **source-mac** [ **encryption** { **aes** | **des** } **key** { **cipher** | **simple** } *string* ] | **value** *expression* }

**undo url-parameter** *param-name*

# **Default**

No URL parameters are configured for a portal Web server.

# **Views**

Portal Web server view

# **Predefined user roles**

network-admin

### **Parameters**

*param-name*: Specifies a URL parameter name, a case-sensitive string of 1 to 32 characters. Content of the parameter is determined by the following keyword you specify.

**original-url**: Specifies the URL of the original webpage that a portal user visits.

**source-address**: Specifies the user IP address.

**source-mac**: Specifies the user MAC address.

**encryption**: Specifies the encryption algorithm to encrypt the MAC address of the user.

**aes**: Specifies the AES algorithm.

**des**: Specifies the DES algorithm.

**key**: Specifies a key for encryption.

**cipher**: Specifies a key in encrypted form.

**simple**: Specifies a key in plaintext form. For security purposes, the key specified in plaintext form will be stored in encrypted form.

*string*: Specifies the case-sensitive key string. The string length varies by the selected encryption method:

- If **des cipher** is specified, the string length is 41 characters.
- If **des** simple is specified, the string length is 8 characters.
- If **aes cipher** is specified, the string length is 1 to 73 characters.
- If **aes simple** is specified, the string length is 1 to 31 characters.

**value** *expression*: Specifies a custom case-sensitive string of 1 to 256 characters.

### **Usage guidelines**

You can configure multiple URL parameters.

If you execute this command multiple times to configure the same URL parameter, the most recent configuration takes effect.

<span id="page-63-0"></span>After you configure the URL parameters, the access device sends the portal Web server URL with these parameters to portal users. For example, assume that the URL of a portal Web server is http://www.test.com/portal, and you execute the **url-parameter userip source-address** and **url-parameter userurl value http://www.abc.com/welcome** commands. Then, the access device sends to the user whose IP address is 1.1.1.1 the URL **http://www.test.com/portal?userip=1.1.1.1&userurl=http://www.abc.com/welcome**.

When you configure the *param-name* argument in this command, you must use the URL parameter name supported by the actual portal server. Different portal server types support different URL parameter names.

For example, the IMC server supports parameter names **userurl**, **userip**, and **usermac** for the keywords **original-url**, **source-address**, and **source-mac**, respectively. To carry the user IP information in the portal Web server URL, you must configure the parameter name as **userip** and specify the **source-address** keyword.

If you specify the encryption algorithm for a parameter, the redirection URL carries the encrypted value for the parameter. Execute the **url-parameter usermac source-mac encryption des key simple 12345678** command. Then the access device sends to the user with MAC address 1111-1111-1111 the URL **http://www.test.com/portal?usermac=xxxxxxxxx&userip=1.1.1.1&userurl=http://www.test.co m/welcome**, where **xxxxxxxxx** represents the encrypted user MAC address.

#### **Examples**

# Configure URL parameters **userip** and **userurl** for the portal Web server **wbs**. Configure the value of the **userip** parameter as **source-address** (the IP addresses of users) and that of the **userurl** parameter as **http://www.abc.com/welcome**.

<Sysname> system-view

[Sysname] portal web-server wbs

[Sysname-portal-websvr-wbs] url-parameter userip source-address

[Sysname-portal-websvr-wbs] url-parameter userurl value http://www.abc.com/welcome

# Configure URL parameter **usermac** for the portal Web server **wbs**. Configure the value of the **usermac** parameter as **source-mac** (the MAC addresses of users) and specify DES to encrypt the MAC addresses.

<Sysname> system-view [Sysname] portal web-server wbs [Sysname-portal-websvr-wbs] url-parameter usermac source-mac encryption des key simple 12345678

#### **Related commands**

**display portal web-server url** 

# <span id="page-63-1"></span>user-sync

Use **user-sync** to enable portal user synchronization for a portal authentication server.

Use **undo user-sync** to disable portal user synchronization for a portal authentication server.

## **Syntax**

**user-sync timeout** *timeout* **undo user-sync** 

#### **Default**

Portal user synchronization is disabled for a portal authentication server.

#### <span id="page-64-0"></span>**Views**

Portal authentication server view

### **Predefined user roles**

#### network-admin

# **Parameters**

**timeout** *timeout*: Sets a detection timeout for synchronization packets, in the range of 60 to 18000 seconds.

# **Usage guidelines**

After this feature is enabled, the device replies to and periodically detects the synchronization packets from the portal authentication server. In this way, information about online portal users on the device and on the portal authentication server remains consistent.

Portal user synchronization requires that the portal authentication server support the portal user heartbeat feature. Now, only the IMC portal authentication server supports portal user heartbeat. To implement portal user synchronization, you need to configure the user heartbeat feature on the portal authentication server. Make sure the user heartbeat interval configured on the portal authentication server is not greater than the synchronization detection timeout configured on the access device.

Deleting a portal authentication server on the device also deletes the user synchronization configuration for the server.

If you execute this command multiple times, the most recent configuration takes effect.

For information of the users considered as nonexistent on the portal authentication server, the device deletes the information after the configured detection timeout expires.

If the user information from the portal authentication server does not exist on the device, the device encapsulates IP addresses of the users in user heartbeat reply packets to the server. The portal authentication server then deletes the users.

#### **Examples**

# Enable portal user synchronization for portal authentication server **pts** and set the detection timeout to **600** seconds. If a use has not appeared in the synchronization packets sent by the portal authentication server for 600 seconds, the access device logs out the user.

<Sysname> system-view

[Sysname] portal server pts

[Sysname-portal-server-pts] user-sync timeout 600

### **Related commands**

**portal server** 

# <span id="page-64-1"></span>vpn-instance

Use **vpn-instance** to specify an MPLS L3VPN instance for a portal Web server.

Use **undo vpn-instance** to restore the default.

### **Syntax**

**vpn-instance** *vpn-instance-name*

**undo vpn-instance** 

#### **Default**

A portal Web server belongs to the public network.

### <span id="page-65-0"></span>**Views**

Portal Web server view

### **Predefined user roles**

network-admin

# **Parameters**

*vpn-instance-name*: Specifies the MPLS L3VPN instance to which the portal Web server belongs, The *vpn-instance-name* argument represents the VPN instance name, a case-sensitive string of 1 to 31 characters.

# **Usage guidelines**

A portal Web server belongs to only one MPLS L3VPN instance.

#### **Examples**

# Specify MPLS L3VPN instance **abc** for portal Web server **wbs**.

```
<Sysname> system-view 
[Sysname] portal web-server wbs 
[Sysname-portal-websvr-wbs] vpn-instance abc
```
# <span id="page-65-1"></span>web-redirect url

Use **web-redirect url** to enable the Web redirect feature.

Use **undo web-redirect url** to disable the Web redirect feature.

## **Syntax**

```
web-redirect [ ipv6 ] url url-string [ interval interval ]
```
**undo web-redirect** [ **ipv6** ]

## **Default**

The Web redirect feature is disabled.

### **Views**

Interface view

### **Predefined user roles**

network-admin

## **Parameters**

**ipv6**: Specifies the IPv6 Web redirect feature. Do not specify this keyword for the IPv4 Web redirect feature.

**url** *url-string*: Specifies the URL to which the user is redirected. The URL is required to be complete and begins with **http://** or **https://**, a string of 1 to 256 characters.

**interval** *interval*: Specifies the time interval at which the user is redirected to the specified URL. It is in the range of 60 to 86400 seconds. The default interval is 86400 seconds.

#### **Usage guidelines**

With Web direct enabled on an interface, a user on the interface is first redirected to the specified URL before the user can access an external network through a Web browser. After the specified interval, the user is redirected to the specified URL again.

Web redirect does not work when both Web redirect and portal authentication are enabled.

The Web redirect feature takes effect only on HTTP packets that use the default port number 80.

# **Examples**

# Configure IPv4 Web redirect on VLAN-interface 100. Set the redirect URL to **http://192.0.0.1** and the interval to **3600** seconds.

<Sysname> system-view

[Sysname] interface vlan-interface 100

[Sysname–Vlan-interface100] web-redirect url http://192.0.0.1 interval 3600

#### **Related commands**

**display web-redirect rule**